# **TECHNICKÁ UNIVERZITA V LIBERCI**

<span id="page-0-1"></span><span id="page-0-0"></span>Fakulta mechatroniky, informatiky a mezioborových studií

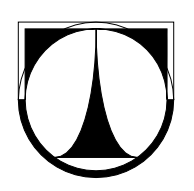

# <span id="page-0-2"></span>BAKALÁŘSKÁ PRÁCE

Liberec 2013 **Tomáš Pohl**

# **TECHNICKÁ UNIVERZITA V LIBERCI**

Fakulta mechatroniky, informatiky a mezioborových studií

Studijní program: B2612 – Elektrotechnika a informatika Studijní obor: Informatika a logistika

# **Analýza citlivosti modelu šíření kaluže na vybrané parametry**

# **The sensitivity analysis of spill model with selected parameters**

**Bakalářská práce**

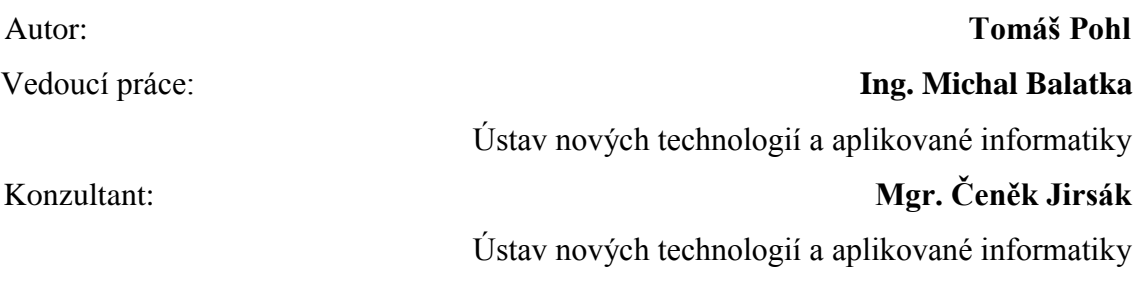

V Liberci dne 16. 5. 2013

#### TECHNICKÁ UNIVERZITA V LIBERCI Fakulta mechatroniky, informatiky a mezioborových studií Akademický rok: 2012/2013

# ZADÁNÍ BAKALÁŘSKÉ PRÁCE

(PROJEKTU, UMĚLECKÉHO DÍLA, UMĚLECKÉHO VÝKONU)

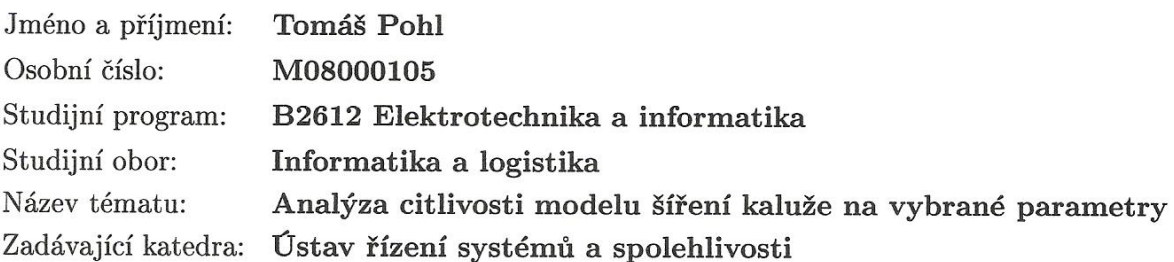

#### Zásady pro vypracování:

- 1. Seznamte se s výpočetním softwarovým systémem určeným pro simulaci šíření kaluže a související problematikou.
- 2. Provádějte postupně deterministické výpočty pro různé hodnoty vybraných vstupních parametrů modelu
- 3. Na základě deterministických výpočtů stanovte citlivost vybraných typů výsledků na vybrané vstupní parametry.
- 4. Provádějte postupně stochastické výpočty pro různé rozsahy hodnot vybraných vstupních parametrů.
- 5. Na základě stochastických výpočtů stanovte citlivost vybraných typů výsledných statistik na změny rozsahů vybraných vstupních parametrů.
- 6. Stanovte celkový závěr.

dle potřeby Rozsah grafických prací: cca 40 stran Rozsah pracovní zprávy: Forma zpracování bakalářské práce: tištěná/elektronická

Seznam odborné literatury:

- 1. Farrar W., Galagan Ch., Isaji T., Knee K.: GIS technology applied to modeling oil spills on land, ESRI international user conference 2005
- 2. Libovolná dokumentace k MATLAB
- 3. Libovolná dokumentace k Microsoft EXCEL

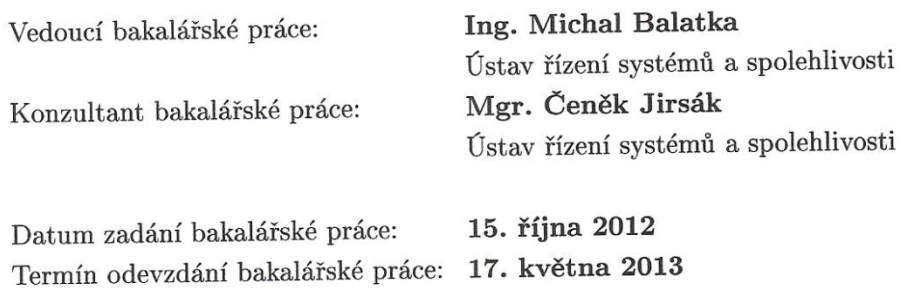

V. Kope

prof. Ing. Václav Kopecký, CSc. děkan

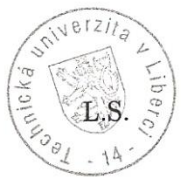

doc. Ing. Libor Tůma, CSc. vedoucí ústavu

V Liberci dne 15. října 2012

# **Prohlášení**

<span id="page-4-0"></span>Byl jsem seznámen s tím, že na mou bakalářskou práci se plně vztahuje zákon č. 121/2000 Sb., o právu autorském, zejména § 60 – školní dílo.

Beru na vědomí, že Technická univerzita v Liberci (TUL) nezasahuje do mých autorských práv užitím mé bakalářské práce pro vnitřní potřebu TUL.

Užiji-li bakalářskou práci nebo poskytnu-li licenci k jejímu využití, jsem si vědom povinnosti informovat o této skutečnosti TUL; v tomto případě má TUL právo ode mne požadovat úhradu nákladů, které vynaložila na vytvoření díla, až do jejich skutečné výše.

Bakalářskou práci jsem vypracoval samostatně s použitím uvedené literatury a na základě konzultací s vedoucím bakalářské práce a konzultantem.

Datum:

Podpis:

# <span id="page-5-0"></span>**Poděkování**

Velmi rád bych tímto poděkoval vedoucímu mé bakalářské práce panu Ing. Michalovi Balatkovi za mimořádnou ochotu, trpělivost a především cenné rady. Bez těchto skutečností by tato práce nemohla vzniknout. Děkuji.

## <span id="page-6-0"></span>**Abstrakt**

Tato bakalářská práce se zabývá problematikou hodnocení citlivosti výpočtového modelu na vybrané vstupní parametry. V úvodní části práce je popisován výpočtový software a jeho jednotlivé aplikace. Pozornost je také věnována vstupním a výstupním parametrům. Následující kapitola se věnuje používanému povrchu, jeho rozměrům, hodnotám vybraných vstupních parametrů a navrženému archivnímu systému pro ukládání dat. Dále pak následuje praktická část práce, která se dělí na deterministické výpočty a na stochastické výpočty. Deterministická i stochastická část práce se dále dělí na analýzu citlivosti modelu na nulovém sklonu a na obecné nakloněné rovině. V obou případech praktické části práce bylo provedeno množství simulací a na základě těchto dat byly vytvořeny odhady chování kapalin různých vlastností na různě nakloněných plochách. Výsledkem těchto simulací jsou grafy, histogramy a obrázky vykreslující rozlití při konkrétním nastavení vstupních parametrů.

## **Klíčová slova**

výpočtový model, rozlití kaluže, délka dotečení, nakloněná rovina, vstupní parametry

## <span id="page-7-0"></span>**Abstract**

This bachelor's thesis deals with the evaluation of sensitivity calculation model of the selected input parameters. The first part of the thesis describes computational software and its various applications. Attention is also paid to the input and output parameters. The following chapter is devoted to used surface, to its size, to the values of selected input parameters and finally to the proposed system for data saving. It is followed by the practical part, which is divided into deterministic and stochastic calculations. Deterministic and stochastic part is further divided into a sensitivity analysis of the model at zero angle and the general inclined plane. A number of simulations was done and it estimates behavior of liquids of different properties at different inclined surfaces based on these data in both cases of the practical part. The results of these simulations are represented in graphs, histograms and images depicting the spill with a specific set of input parameters

## **Key words**

.

calculation model, spill, spill lenght, inclined plane, input parameters

# Obsah

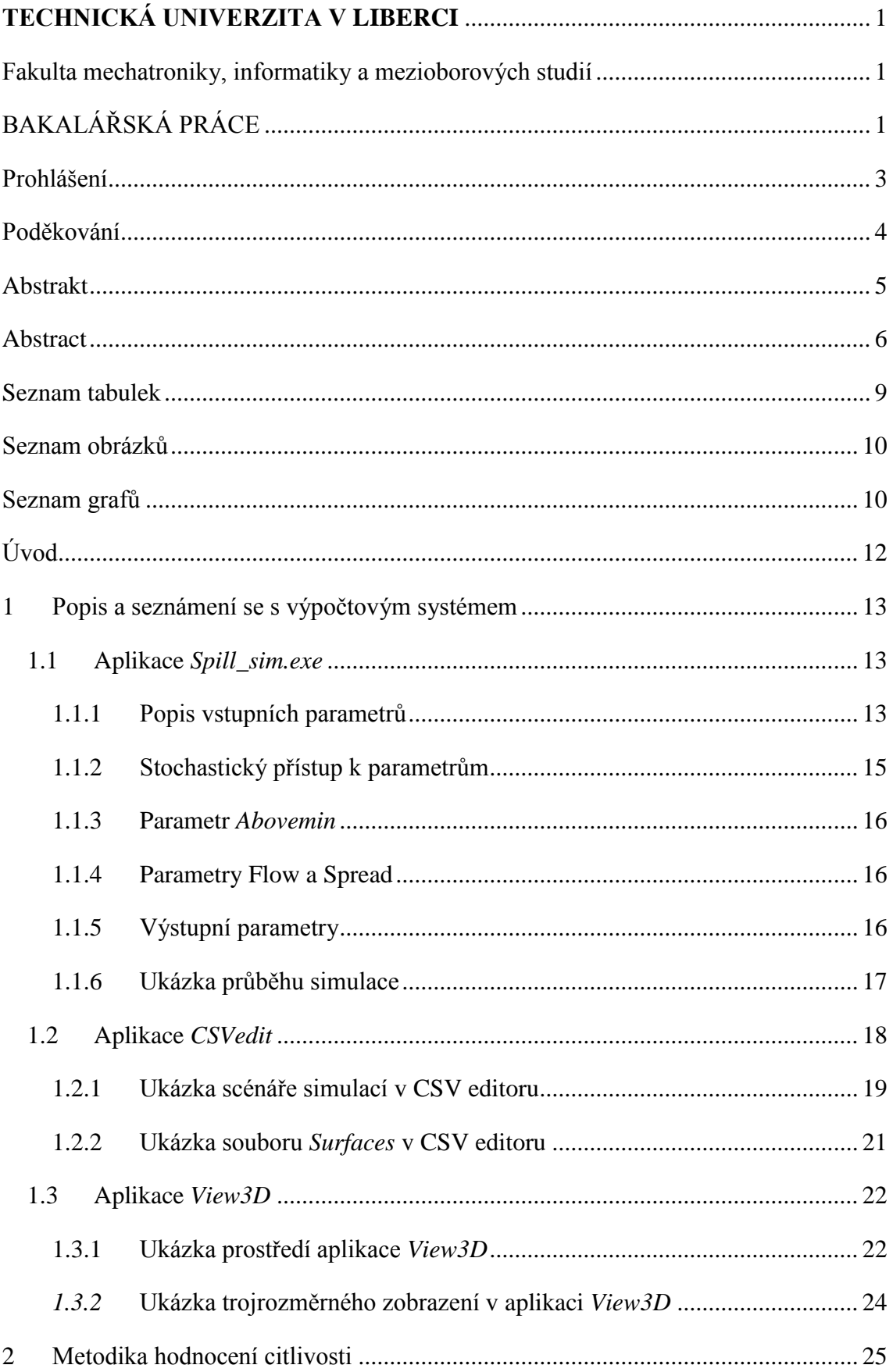

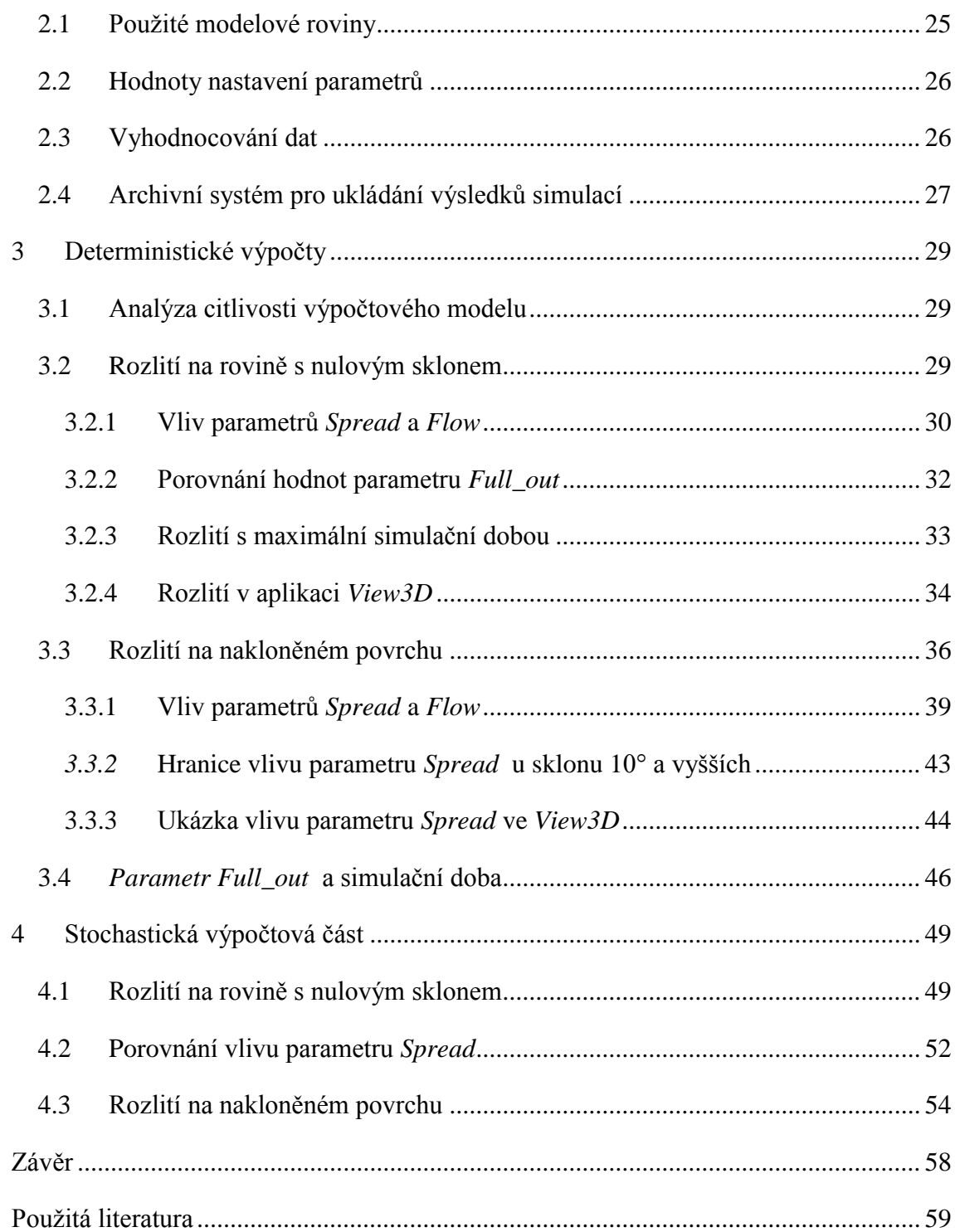

# <span id="page-10-0"></span>**Seznam tabulek**

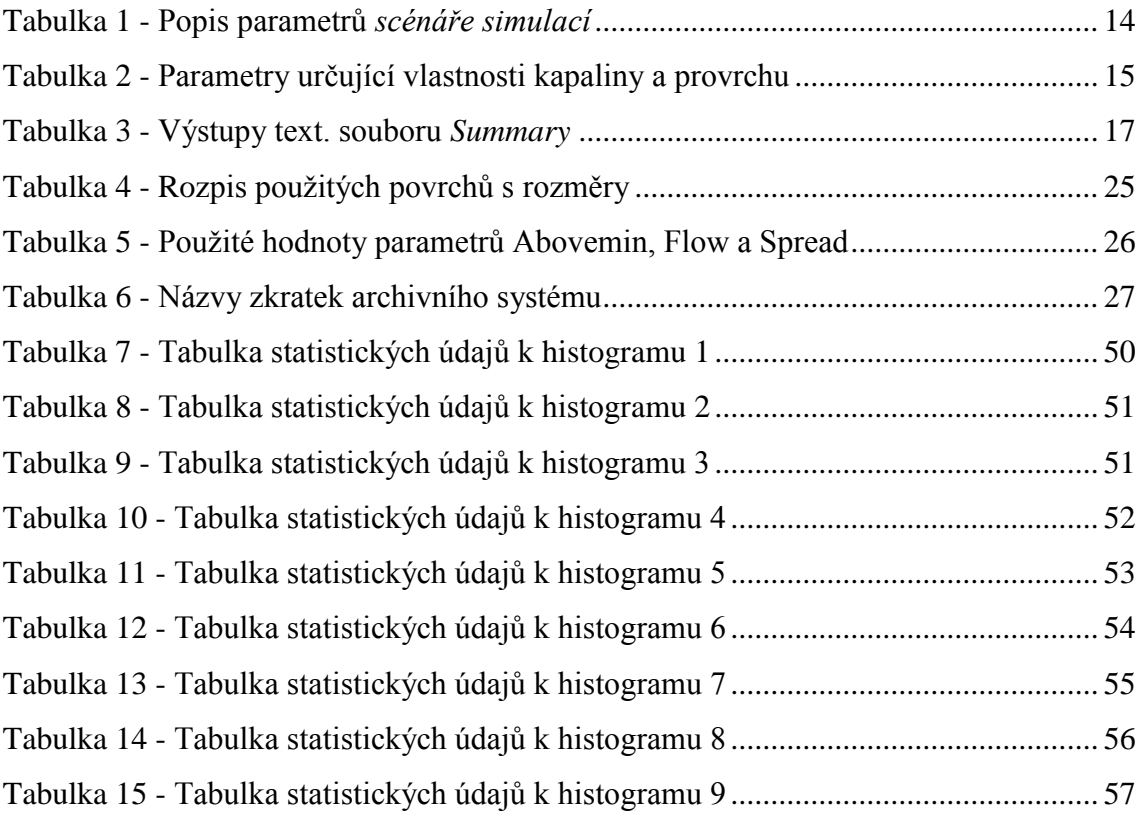

# <span id="page-11-0"></span>**Seznam obrázků**

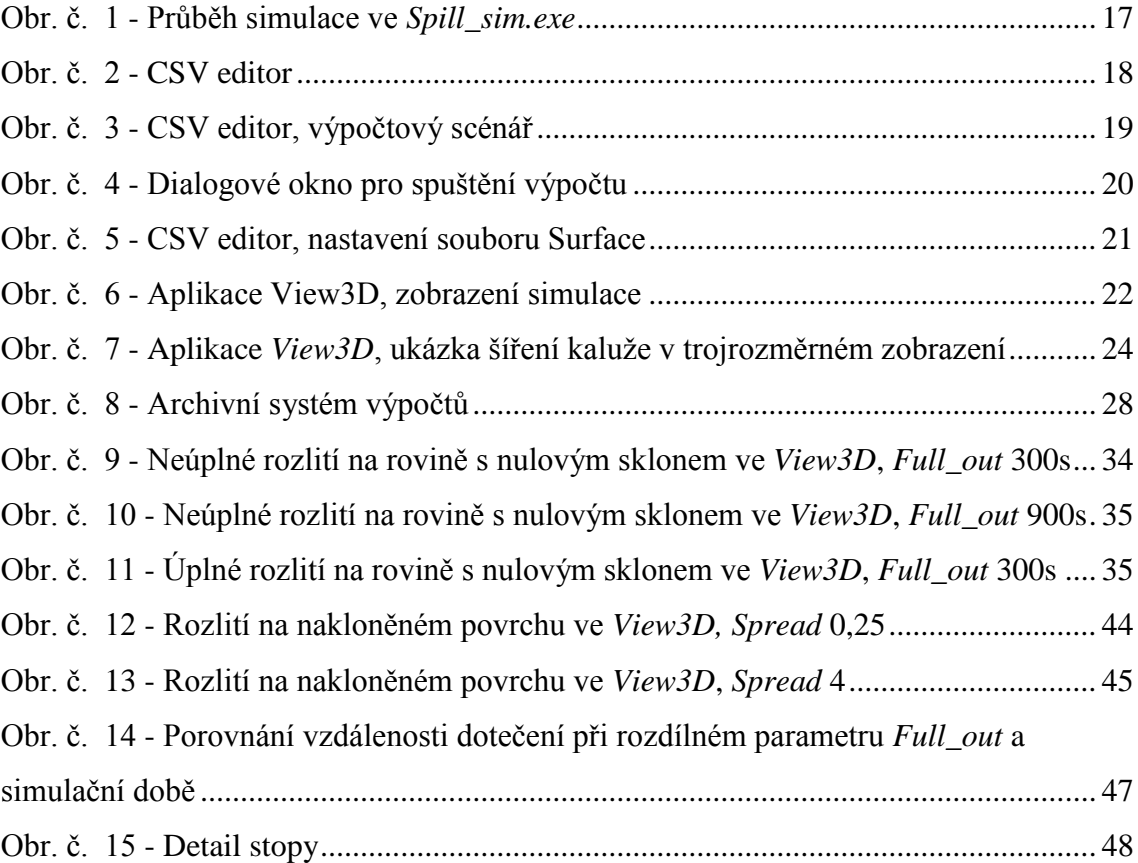

# <span id="page-11-1"></span>**Seznam grafů**

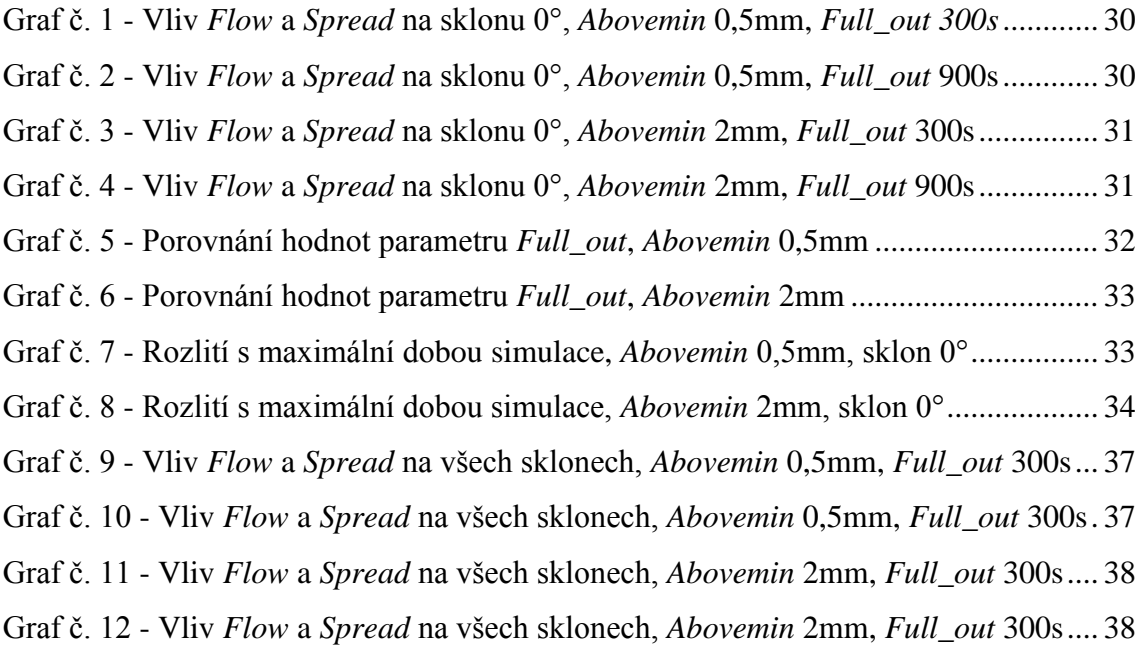

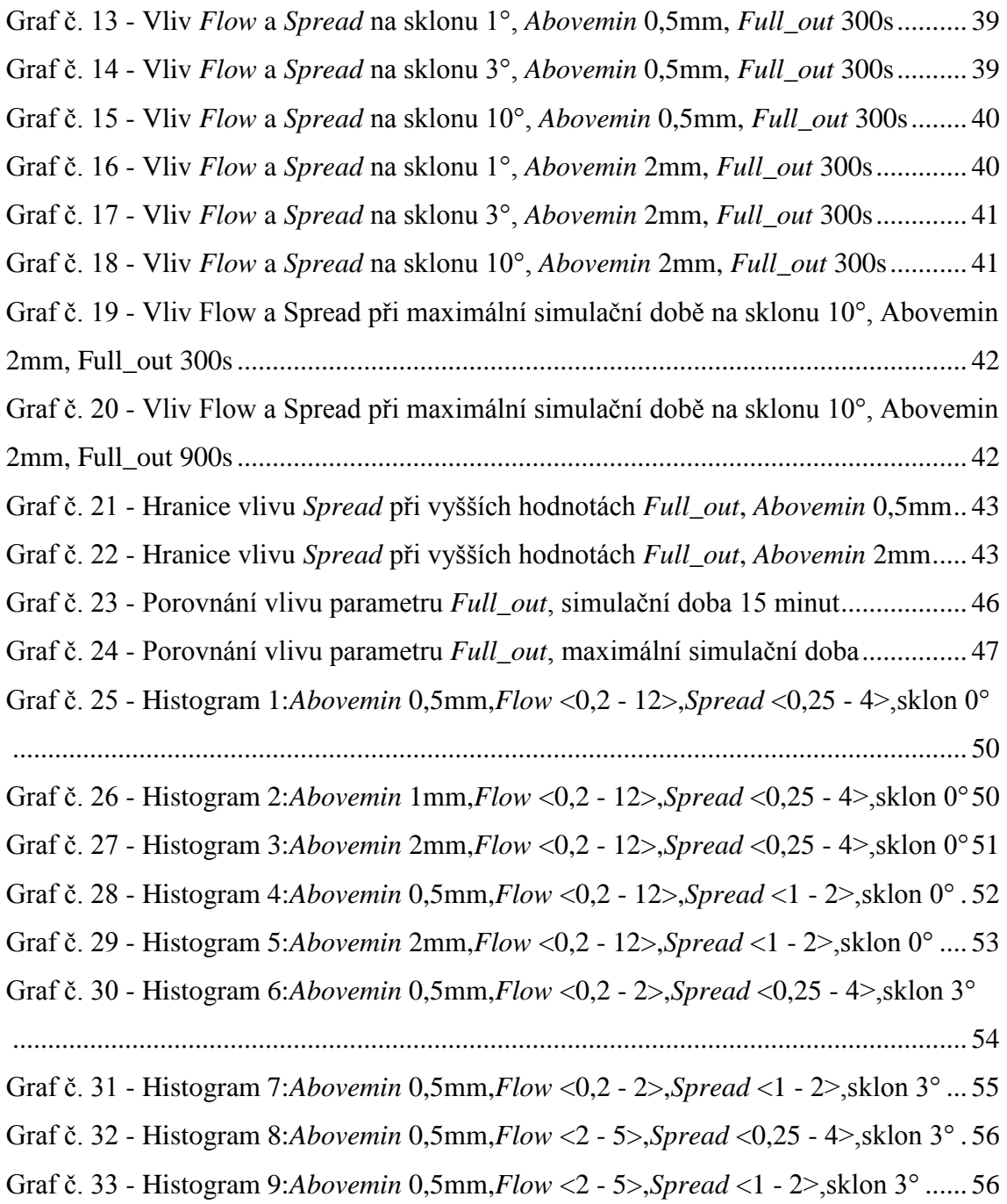

# <span id="page-13-0"></span>**Úvod**

Cílem této práce je, na základě provedených výpočtů a vybraných výsledků vyhodnotit citlivost výpočtového softwaru na skupinu vybraných parametrů. První kapitola slouží jako popis i jako návod k použití výpočtového systému za účelem simulace rozlití libovolné kapaliny. Výpočtový software je vyvíjen na Technické univerzitě v Liberci a je určen k simulacím šíření kaluže po havárii, kdy může dojít k úniku a následnému zamoření určité oblasti včetně povrchových vod. Skládá se ze tří softwarových aplikací. Důležitou částí první kapitoly je popis tří vybraných vstupních parametrů z fyzikálního hlediska a z hlediska vlivu těchto parametrů pro vývoj rozlití kaluží.

Dále se práce věnuje stanovení metodiky výpočtů, výběrem modelového povrchu a počtem nakloněných rovin, na kterých dochází k simulacím rozlití. Práce se dále zabývá hodnotami hlavních vstupních parametrů a způsobem vyhodnocování dat získaných simulacemi ve výpočtovém systému. Výsledky výpočtů jsou hodnoceny délkou dotečení kaluže. Tato kapitola dále obsahuje popis archivačního systému, který množství napočtených dat ukládá po složkách pomocí písmenných zkratek.

Úkolem praktické části je provádět výpočty pro různé hodnoty vybraných vstupních parametrů a na základě těchto výpočtů hodnotit trendy vývoje výsledků na vybrané vstupní parametry. Praktická část má dvě hlavní části. Nejprve jsou zde prováděny deterministické výpočty, které jsou rozděleny na problematiku rozlití kaluží na rovině s nulovým sklonem a rozlití kaluží na obecně nakloněném povrchu.

Druhou praktickou částí jsou stochastické výpočty. K vyhodnocování napočtených dat je ze začátku nutné nastudovat počítání odhadů statistik a tvoření statistických grafů v prostředí Microsoft Excel. Podobně jako u kapitoly s deterministickými výpočty je tato rozdělena na dvě problematiky z hlediska sklonu povrchu, na rovinu a obecný nakloněný povrch.

## <span id="page-14-0"></span>**1 Popis a seznámení se s výpočtovým systémem**

V této teoretické části je popisován výpočetní softwarový systém určený pro simulaci šíření kaluže. Kapitola slouží jako úvod k simulačnímu modulu, který je v této práci využíván, dále slouží k popisu vstupních a výstupních parametrů. Tato kapitola také může sloužit jako návod k výpočtovému modulu. Zabýváme se zde popisem výpočtového programu, jeho dalších aplikací a jednotlivých parametrů, které výpočet ovlivňují. Modul se skládá z výpočetní aplikace *Spill\_simulation* a dvou dalších aplikací, *CSVedit* a *View3D*.

#### <span id="page-14-1"></span>**1.1 Aplikace** *Spill\_sim.exe*

Program *Spill\_sim.exe* tvoří samotné výpočtové jádro, uvnitř kterého se nachází řada sofistikovaných vzorců a výpočetních postupů určených pro simulaci úniku kapaliny na předem nastavený povrch. Pomocí této aplikace se provádějí jednotlivé výpočty.

Jedná se o konzolovou aplikaci, která se ovládá pomocí dat uložených ve vstupních souborech a spouští se pomocí příkazového řádku.

#### <span id="page-14-2"></span>**1.1.1 Popis vstupních parametrů**

Zde popisované parametry se týkají pouze popisu vstupních souborů souvisejících se simulací výpočtu. V práci nejsou popisovány žádné implementované algoritmy.

Pro zahájení výpočtu v programu *Spill\_sim.exe* se do příkazového řádku zadává pět parametrů:

- Název a cesta k výpočtovému scénáři simulací
- Číslo scénáře simulací zahajujícího výpočet
- Číslo scénáře simulací ukončujícího výpočet
- Číslo varianty, která zahajuje výpočet
- Číslo varianty, která ukončuje výpočet

*Scénář simulací* obsahuje veškeré potřebné parametry ke každému výpočtu.

| <b>Parametr</b>          | <b>Popis</b>                                                  |  |
|--------------------------|---------------------------------------------------------------|--|
| Scenario                 | Název scénáře                                                 |  |
| Reference X              | Souřadnice X v rámci geografického souřadného systému         |  |
| Reference Y              | Souřadnice Y v rámci geografického souřadného systému         |  |
| Min X                    | Souřadnice levého dolního rohu                                |  |
| Min Y                    | Souřadnice levého dolního rohu                                |  |
| Range X                  | Určuje rozměr plochy ve směru X (počet čtverců)               |  |
| Range Y                  | Určuje rozměr plochy ve směru Y (počet čtverců)               |  |
| A                        | Délka strany jednoho čtverce v oblasti                        |  |
| Elevations               | Vstupní soubor - výškopis terénu (naklonění povrchu)          |  |
| <b>Surfaces</b>          | Vstupní soubor - vlastnosti kapaliny a povrchu                |  |
| RAND_NUM_SEQ             | Sekvence náhodných čísel                                      |  |
| Spill                    | YES/NO - spouští výpočet/vykresluje pouze povrch              |  |
| <b>OUTPUT DIRECTORY</b>  | Výstupní soubor - výsledky výpočtu                            |  |
| <b>Elevations Output</b> | Výstupní hodnoty pro grafickou aplikaci View3D                |  |
| <b>Surfaces Output</b>   | Výstupní hodnoty pro grafickou aplikaci View3D                |  |
| <b>Above Output</b>      | Objem zachycený na povrchu [m <sup>2</sup> ]                  |  |
|                          | Objem, který infiltroval pod povrch, sloupec hladiny který se |  |
| <b>Below Output</b>      | vsákne                                                        |  |
| Vapour Output            | Objem, který se z povrchu odpařil                             |  |
| <b>Inflow Output</b>     | Objem, který přetekl za okraj povrchu                         |  |
| <b>Summary Output</b>    | Výstup v podobě textového souboru - summary.txt               |  |
| Source X                 | Souřadnice zdroje úniku - osa X                               |  |
| Source Y                 | Souřadnice zdroje úniku - osa Y                               |  |
| Source Delta             | Nejistota výskytu zdroje úniku (pokud není pevně nastaveno)   |  |
| SPILL_RADIUS_MIN         | Nejnižší hodnota rozsahu                                      |  |
| <b>SPILL_RADIUS</b>      | Okrajová podmínka, radius rozlité kaluže                      |  |
| SPILL_RADIUS_MAX         | Nejvyšší hodnota rozsahu                                      |  |
| V MIN                    | Nejnižší hodnota objemu                                       |  |
| V                        | Objem látky, který unikne ze zdroje [m <sup>3</sup> ]         |  |
| V_MAX                    | Nejvyšší hodnota objemu                                       |  |
| FULL_OUT_T_MIN           | Nejnižší doba úniku                                           |  |
| FULL_OUT_T               | Doba, za kterou unikne objem V ze zdroje [s]                  |  |
| FULL_OUT_T_MAX           | Nejvyšší doba úniku                                           |  |
| STOP OUT T MIN           | Nejnižší čas, při kterém dojde k zastavení úniku kapaliny     |  |
| STOP_OUT_T               | Představuje čas, při kterém dojde k zastavení úniku kapaliny  |  |
| STOP_OUT_T_MAX           | Nejvyšší čas, při kterém dojde k zastavení úniku kapaliny     |  |
| <b>LEAK_TYPE</b>         | Typ úniku ze zdroje (lineární úbytek, závislost na tlaku)     |  |
| <b>Simulation Time</b>   | Doba, po kterou probíhá simulace [s]                          |  |
| Write Step               | Zapisovací krok [s]                                           |  |
| MIN_DT                   | Časový krok [s]                                               |  |

<span id="page-15-0"></span>**Tabulka 1 - Popis parametrů** *scénáře simulací*

Tabulka č. 1 ukazuje parametry, které blíže specifikují každou výpočetní simulaci. Do výpočtového scénáře dále vstupují další dva vstupní soubory. Prvním z nich je *Výškopis terénu* a druhý soubor se jmenuje *Surfaces*.

Co se týče souboru *Výškopis terénu*, jedná se o soubor, ve kterém jsou uloženy pracovní plochy určené pro potřeby této práce. Soubor *Surfaces* obsahuje parametry určující vlastnosti kapaliny a povrchu.

| <b>Parametr</b>     | <b>Popis</b>                                                                     |  |
|---------------------|----------------------------------------------------------------------------------|--|
| <b>ABOVEMIN_MIN</b> | nejnižší hodnota parametru Abovemin                                              |  |
| <b>ABOVEMIN</b>     | objem kapaliny, která se rozlije na 1m <sup>2</sup> , neboli tloušťka kaluže [m] |  |
| <b>ABOVEMIN_MAX</b> | nejvyšší hodnota parametru Abovemin                                              |  |
| <b>FLOW MIN</b>     | nejnižší hodnota parametru Flow                                                  |  |
| <b>FLOW</b>         | rychlost vytékání kapaliny [m/s]                                                 |  |
| <b>FLOW MAX</b>     | nejvyšší hodnota parametru Flow                                                  |  |
| SPREAD_MIN          | nejnižší hodnota parametru Spread                                                |  |
| <b>SPREAD</b>       | koeficient preference gradientu                                                  |  |
| SPREAD MAX          | nejvyšší hodnota parametru Spread                                                |  |

<span id="page-16-1"></span>**Tabulka 2 - Parametry určující vlastnosti kapaliny a provrchu**

Soubor *Surfaces* obsahuje parametry upravující vlastnosti kapaliny a povrchu. V této práci se zabýváme pouze některými z nich.

#### <span id="page-16-0"></span>**1.1.2 Stochastický přístup k parametrům**

Každý parametr z tabulky č. 2 a některé parametry v tabulce č. 1 mají kromě kolonky se svým názvem ještě dvě další kolonky - MIN a MAX. Tyto kolonky se používají při stochastických výpočtech a znamenají nejnižší a nejvyšší námi uvažovanou hodnotu parametru.

Pokud se nastaví obě krajní hodnoty MIN a MAX tak program vybírá z rovnoměrného rozdělení hodnot daného intervalu. Přidáním prostřední hodnoty do výpočtu je tato hodnota preferována a rozdělení hodnot tvoří trojúhelník.

Pokud potřebujeme provést výpočet pro konkrétní pevnou hodnotu, necháváme tyto kolonky prázdné a nastavujeme kolonku prostřední - neboli deterministický výpočet.

#### <span id="page-17-0"></span>**1.1.3 Parametr** *Abovemin*

Parametr *Abovemin* udává výslednou tloušťku kapaliny. Jedná se o výšku sloupce tekutiny na jednom elementu plochy povrchu. Hladina každé kapaliny je tvořena velmi tenkou vrstvou a má za každých podmínek tendenci stát se co nejvíce hladkou na minimální ploše. Tento efekt se nazývá *povrchové napětí*. Povrch kapaliny se snaží dosáhnout ideálního stavu s využitím minimální energie. Pokud na kapalinu nepůsobí vnější síly, její tvar se blíží tvaru koule, čím větší povrchové napětí, tím víc se blíží kapalina tvaru koule. Program počítá se vstupními hodnotami, tloušťkou a objemem kapaliny a výstupem je minimální plocha a délka dotečení. Délka dotečení je velmi ovlivňována parametrem *Abovemin*.

#### <span id="page-17-1"></span>**1.1.4 Parametry Flow a Spread**

Parametr *Flow* ovlivňuje dynamiku kapaliny. Se zvyšující se hodnotou výrazně působí na délku dotečení kapaliny. *Spread* představuje experimentální fyzikální koeficient, který upravuje Manningovu rovnici. *Spread* má vliv na šířku kaluže, čím vyšší má hodnotu, tím užší je kaluž a kapalina doteče dál. Proudění reálných kapalin v reálném prostředí je složitý proces, který tyto dva empirické koeficienty idealizují. S těmito parametry souvisí například viskozita a adheze. Viskozita je veličina, která charakterizuje vnitřní tření částic kapaliny a závisí na jejich přitažlivých silách. Čím větší přitažlivou silou kapalina disponuje, tím větší má viskozitu a také dochází k většímu vnitřnímu brzdění částic. Jinými slovy kapalina nebo těleso v kapalině se pohybují pomaleji. Pojem adheze vyjadřuje schopnost dvou materiálů přilnout jeden k druhému.

#### <span id="page-17-2"></span>**1.1.5 Výstupní parametry**

Program generuje celou řadu výstupů. Nabízí nám plošný vývoj rozlití (rozložení) kaluže v čase - údaje o délce a šířce kaluže v určitých časových krocích, zasaženou oblast, objem kapaliny, který se z povrchu odpaří, objem kapaliny který, se do povrchu vsákne, objem kapaliny zachycený na povrchu nebo objem kapaliny, který přes povrch přetekl.

Další výstupní data, která program může poskytnout: tloušťka kapaliny v jednotlivých místech zasažené oblasti, naklonění roviny, vsakování a odpařování. V rámci simulační doby lze po časových krocích prohlédnout tyto výstupní data. V neposlední řadě je zde výsledný tvar kaluže jako vizuální výstup.

Pro účely této práce nebyly výstupy týkající se vsakování a odpařování využívány a ve výpočtech nebyly brány v úvahu.

Výstupní data o plošném vývoji rozlití kaluže v časových krocích se ukládají do textového souboru *Summary.*

| таванка э - уузгару техн зойвог а винний у              |      |  |
|---------------------------------------------------------|------|--|
| Varianta výpočtu                                        | Var. |  |
| Simulační doba [s]                                      | Time |  |
| Zasažená oblast [m <sup>2</sup> ]                       | Area |  |
| Objem, který zůstal na povrchu [m <sup>3</sup> ]        | A    |  |
| Objem, který se na povrch vsáknul [m <sup>3</sup> ]     | B    |  |
| Objem, který se z povrchu odpařil [m <sup>3</sup> ]     | V    |  |
| Objem, který přetekl za okraj povrchu [m <sup>3</sup> ] |      |  |
| Součet objemů [m <sup>3</sup> ]                         | S    |  |
| Vzdálenost dotečení [m]                                 |      |  |

<span id="page-18-1"></span>**Tabulka 3 - Výstupy text. souboru** *Summary*

#### <span id="page-18-0"></span>**1.1.6 Ukázka průběhu simulace**

Obrázek č. 1 ukazuje konkrétní průběh simulace v příkazovém řádku, prostřednictvím

programu *Spill\_sim.exe.*

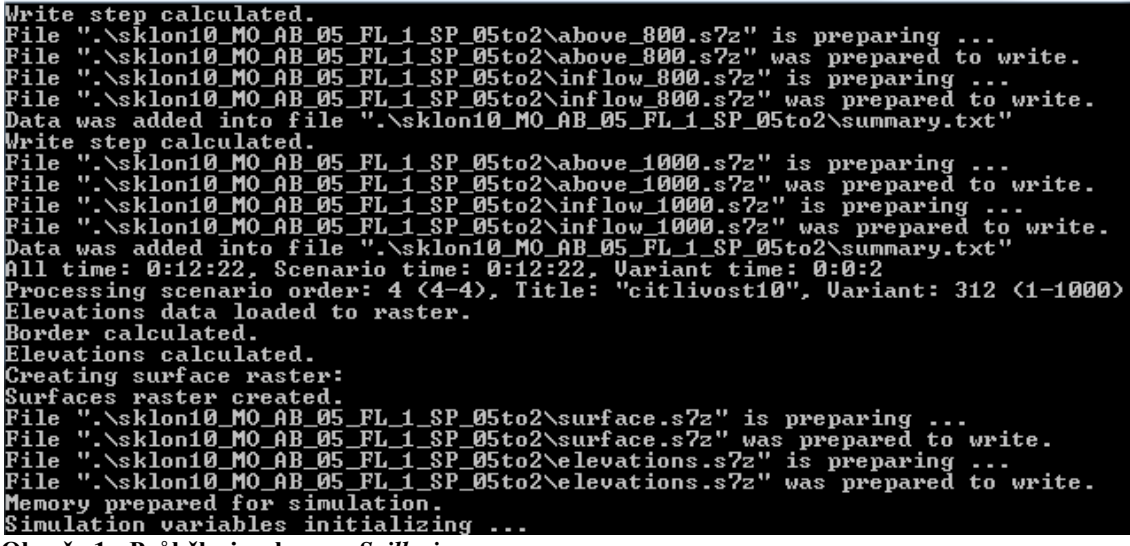

<span id="page-18-2"></span>**Obr. č. 1 - Průběh simulace ve** *Spill\_sim.exe*

V adresáři s názvem \sklon10\_MO\_AB\_05\_FL\_1\_SP\_05to2\ je vytvářen soubor *Summary.* Dále je zde vidět celkový dosavadní čas výpočtu, čas výpočtu jedné varianty, počet variant, konkrétní počítanou variantu i konkrétní scénář. Průběh výpočtu a uložení každé varianty se vyjadřuje procentuálně.

#### <span id="page-19-0"></span>**1.2 Aplikace** *CSVedit*

*CSVedit* je aplikace určená pro jednodušší práci s programem *Spill\_sim.exe*. Pro spuštění výpočtu není tento editor vyloženě potřeba, pokud by editace probíhala v textových souborech. Aplikace usnadňuje manipulaci se vstupními parametry a scénáři výpočtů. *Výpočtový scénář* a soubor *Surfaces* jsou soubory typu CSV.

Pomocí této aplikace je možno do programu vkládat a editovat soubory typu CSV (comma separeted values), textové soubory s čárkou oddělenými hodnotami, upravovat a měnit hodnoty v souborech podle potřeb konkrétní simulace. Používáním CSV editoru získáme lehce ovladatelné grafické prostředí a výrazné urychlení a usnadnění práce.

| File Column Row Spill scenario Report scenario |      |             |                    |
|------------------------------------------------|------|-------------|--------------------|
| Open                                           | Save | Spill start | Spill report start |
|                                                |      |             |                    |
|                                                |      |             |                    |

<span id="page-19-1"></span>**Obr. č. 2 - CSV editor**

Takto vypadá prostředí CSV editoru po spuštění. Aplikace má řadu funkcí. Podle potřeb konkrétního *Scénáře simulací* je možno vytvořit libovolné množství sloupců, kopírovat sloupce, mazat je, kopírovat hodnoty pro všechny sloupce stejné. Umožňuje měnit název celého řádku, přidat nový řádek, ubrat, zkopírovat, vložit.

Prostřednictvím nabídky Open se nahrává CSV soubor, například *Surfaces* anebo *Scénář simulací*. Nejprve však zadáváme vlastnosti kapaliny a povrchu v souboru *Surfaces*, poté přejdeme na výpočtový scénář, kde nastavíme další potřebné hodnoty a nakonec se spouští simulace.

## <span id="page-20-0"></span>**1.2.1 Ukázka scénáře simulací v CSV editoru**

Jednotlivé parametry *Scénáře simulací* byly již popsány v rámci kapitoly o aplikaci *Spill\_sim.exe* v podkapitole určené vstupním parametrům. Tato podkapitola slouží jako ukázka prostředí a funkcí editoru výše popsaných.

| <b>File</b><br>Column<br>Row | Spill scenario<br>Report scenario                                 |             |                                 |            |
|------------------------------|-------------------------------------------------------------------|-------------|---------------------------------|------------|
| Open<br>Save                 | Spill start<br>Spill report start                                 |             |                                 |            |
|                              | 1                                                                 | 2           | 3                               | 4          |
| <b>SCENARIO</b>              | citlivost0                                                        | citlivost1  | citlivost3                      | citliv     |
| <b>REFERENCE X</b>           | 0                                                                 | 0           | 0                               | 0          |
| <b>REFERENCE Y</b>           | 0                                                                 | 0           | 0                               | 0          |
| <b>MINX</b>                  | 0                                                                 | 0           | 0                               | 0          |
| <b>MINY</b>                  | 0                                                                 | 0           | 0                               | 0          |
| <b>RANGE X</b>               | 200                                                               | 200         | 200                             | 200        |
| <b>RANGE Y</b>               | 4000                                                              | 4000        | 4000                            | 4000       |
| A                            | 1                                                                 | 1           | 1                               | 1          |
| <b>ELEVATIONS</b>            | .\vyskopis\vysky0.csv                                             |             | .\vyskopis\vy_\vyskopis\vy_\vys |            |
| <b>SURFACES</b>              | .\VZOR surfaces.csv                                               |             | .WZOR surfa.WZOR surfa.WZO      |            |
| <b>RAND NUM SEQ</b>          | <b>AUTO</b>                                                       | <b>AUTO</b> | <b>AUTO</b>                     | <b>AUT</b> |
| <b>SPILL</b>                 | <b>YES</b>                                                        | <b>YES</b>  | <b>YES</b>                      | <b>YES</b> |
| <b>OUTPUT DIRECTORY</b>      | .\sklon0 MO AB 05 FL 1 SP 05to2 \.\sklon1 MO \.\sklon3 MO \.\sklo |             |                                 |            |
| <b>ELEVATIONS OUTPUT</b>     | <b>YES</b>                                                        | <b>YES</b>  | <b>YES</b>                      | <b>YES</b> |
| <b>SURFACES OUTPUT</b>       | <b>YES</b>                                                        | <b>YES</b>  | <b>YES</b>                      | <b>YES</b> |
| <b>ABOVE OUTPUT</b>          | <b>YES</b>                                                        | <b>YES</b>  | YES                             | <b>YES</b> |
| <b>BELOW OUTPUT</b>          | <b>NO</b>                                                         | NΟ          | <b>NO</b>                       | NΟ         |
| <b>VAPOUR OUTPUT</b>         | NΟ                                                                | NΟ          | NΟ                              | NO         |
| <b>INFLOW OUTPUT</b>         | <b>YES</b>                                                        | <b>YES</b>  | YES                             | <b>YES</b> |
| <b>SUMMARY OUTPUT</b>        | <b>YES</b>                                                        | <b>YES</b>  | <b>YES</b>                      | <b>YES</b> |
| <b>SOURCE X</b>              | 100                                                               | 100         | 100                             | 100        |
| <b>SOURCE Y</b>              | 3900                                                              | 3900        | 3900                            | 3900       |

<span id="page-20-1"></span>**Obr. č. 3 - CSV editor, výpočtový scénář**

Obrázek č. 3 ukazuje konkrétní příklad nastavení. Jedná se o jeden ze stochastických výpočtů. Je zde vidět většina parametrů popsaných v tabulce č. 1. Kolonka *Output directory* odkazuje na název a cestu k souboru kam se ukládají výstupní data. Ukazuje také zvolený systém uspořádání souborů, kde v názvu každého souboru vystupuje nastavení tří hlavních parametrů vlastností kapaliny a také sklonu plochy.

V ukázce dále můžeme najít například velikost jednoho dílku rastru (A - 1m²). Na obrázku je rovněž vidět rozměr povrchu (*Range X, Y), 200* dílků ve směru osy X a 4000 dílků ve směru osy Y. Ve spodní části obrázku je souřadnicové nastavení zdroje úniku kapaliny. (*Source X, Y).* Jednotlivá výstupní data jsou nastavena buď na hodnotu *Yes* nebo *No* (obdoba binárního 0,1) podle požadavků na tato výstupní data.

Každý ze čtyř sloupců reprezentuje jeden výpočtový scénář. Pro každý scénář je nastaven jiný sklon plochy. Kolonkou *Elevations* a *Surfaces* do scénáře vstupuje povrch ze souboru *Výškopis terénu* a data ze souboru *Surfaces*. Jakmile se dokončí výpočet prvního scénáře, pokračuje program výpočtem druhého scénáře, dokud nedojde k poslednímu. Tímto se dá ušetřit čas a postavit za sebou několik scénářů. Přidání dalších sloupců do editoru se provádí v horní liště, položkou *Column Add*, popřípadně smazání sloupce (*Delete* ).

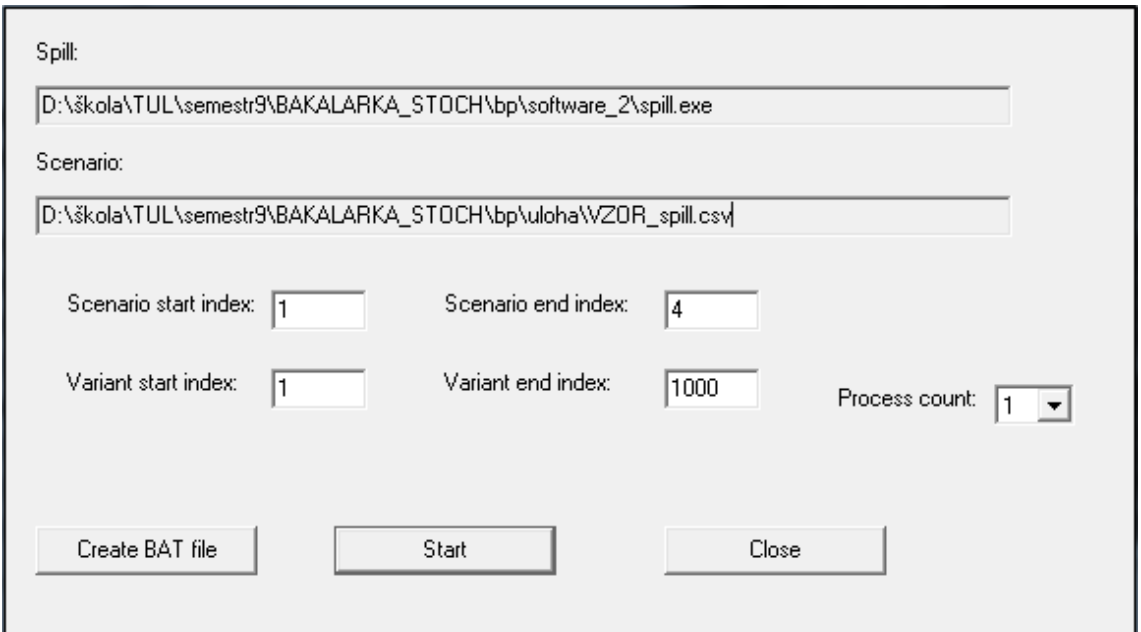

<span id="page-21-0"></span>**Obr. č. 4 - Dialogové okno pro spuštění výpočtu**

Po vyplnění potřebných parametrů ve *Scénáři simulací* je třeba ještě vyplnit už zmíněných 5 základních údajů, které jsou zadávány při spouštění aplikace *Spill\_sim.exe* v příkazovém řádku. Nabídka *Process count* slouží ke spuštění více procesů najednou.

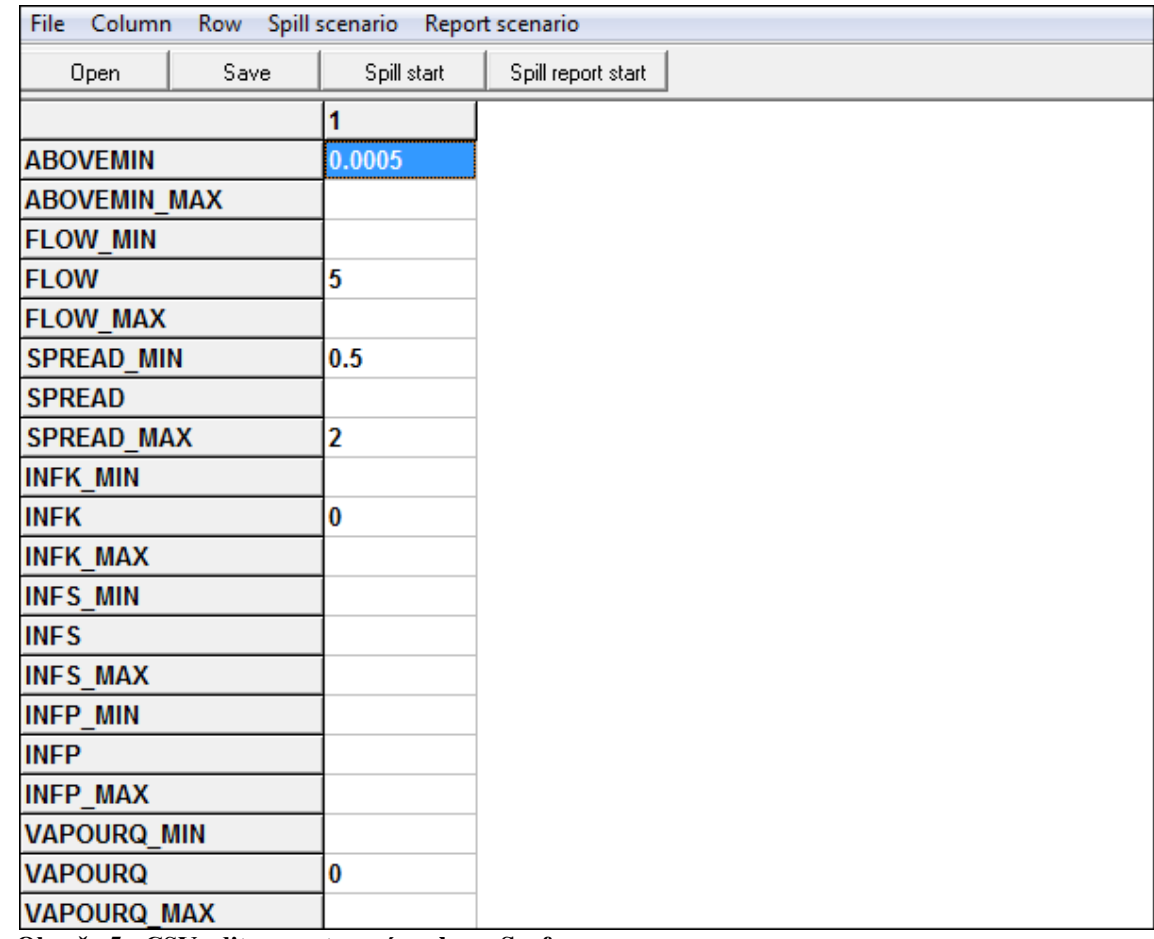

## <span id="page-22-0"></span>**1.2.2 Ukázka souboru** *Surfaces* **v CSV editoru**

<span id="page-22-1"></span>**Obr. č. 5 - CSV editor, nastavení souboru Surface**

Podobně jako u předchozí ukázky i zde je možné prostřednictvím CSV editoru vložit libovolné množství dalších sloupců reprezentujících nastavení vlastností kapaliny a povrchu.

Příklad nastavení parametrů v souboru *Surfaces*. Jedná se o výpočet s deterministickou hodnotou *Abovemin* a *Flow*, *Spread* je nastaven intervalem <0.5;2>, je to příklad nastavení jednoho ze stochastických výpočtů.

Soubor *Surfaces* samozřejmě nabízí množství dalších parametrů k nastavení, ale pro účely této práce používáme pouze tyto výše zmíněné tři parametry. Jsou to parametry, které ovlivňují tok kapaliny a tvoří výslednou kaluž.

### <span id="page-23-0"></span>**1.3 Aplikace** *View3D*

*View3D* je grafická aplikace, která umožňuje prohlížet výsledek simulace. Pokud dopředu počítáme s tím, že budeme ve *Veiw3D* nahlížet na simulaci, je nutné před začátkem výpočtu nastavit ve výpočtovém scénáři parametry *Elevations* a *Above output* na *Yes*. Je možné prohlédnout plochu ve 2D z pohledu se shora, což je mnohdy názornější než přepnutí do 3D, zkoumaná kaluž může dosahovat velké vzdálenosti. Ale pokud přepneme do 3D pohledu můžeme detailně nahlédnout na strukturu povrchu.

Součástí aplikace je měřítko a souřadnicový systém, pomocí šedého kruhovitého rastru je možné například zjistit šířku kaluže.

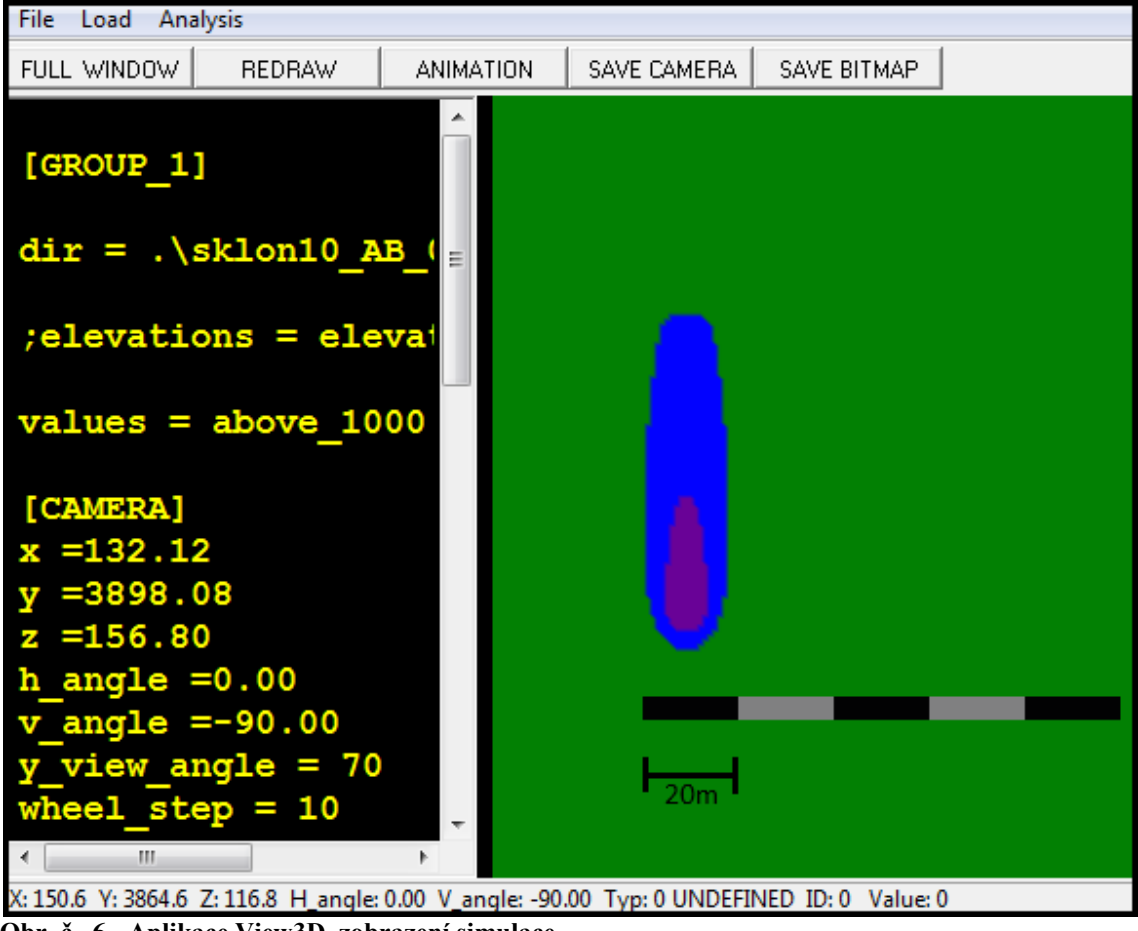

#### <span id="page-23-1"></span>**1.3.1 Ukázka prostředí aplikace** *View3D*

<span id="page-23-2"></span>**Obr. č. 6 - Aplikace View3D, zobrazení simulace**

V pravé části obrázku č. 6 je kaluž rozlitá na sklonu 10° při nastavení: *Abovemin* 0,001, *Flow* 0,2, *Spread* 0,5 a *Full\_out* 300s. Konkrétní délka dotečení v tomto případě je 69 m. Rozlití není úplné a v čele kaluže je vidět vrstva kapaliny s vyšší hladinou.

Při každém spuštění *View3D* je nejprve nutné nahrát soubor s nastavením přes nabídku *File*. Je zde i název souboru, ze kterého zobrazujeme data.

Jsou zde dva zmiňované výstupy *Elevations* a *Above output*. *Elevations* jsou výstupní data týkající se sklonu a *Above output* je objem kapaliny zachycený na povrchu ([m²]) v čase simulace 1000s.

Levá část obrázku č. 6 se týká nastavení. První se jmenuje *Camera*. Jsou zde nastavení polohy zobrazení šedého kruhovitého rastru, šablona elementů plochy. Po zadání cesty k souboru kde jsou data uložena a stisknutím tlačítka *Redraw* se zobrazí příslušný sklon s rozlitím a kurzor najede na přednastavené souřadnice. Dále je zde nastavení intenzity myši a intenzity posuvu kolečkem na myši.

Dalším nastavením je *View*. Nastavení šedého kruhu, který při přiblížení tvoří síť čtverců (standartní velikost jednoho dílku, parametr *A*, tabulka č. 2), podle které je možné měřit šířku, poloměr a vzdálenost kaluže.

Posledním důležitým nastavením jsou Isolines. Barevně rozlišují kaluž podle tloušťky kapaliny. U zdroje se kapalina v počátku simulace vyskytuje s vyšší tloušťkou, neboť odtud vytéká a dále se rozlévá a snižuje se. Po uplynutí dostatečné simulační doby se objem po ploše rozlije a tloušťka dosáhne požadované hodnoty. Můžeme to následně ověřit pomocí vrstev isolinií. Je nutné stanovit alespoň minimální simulační dobu, po kterou se rozlije celkový objem.

Na obrázku č. 6 jsou isolinie nastaveny takto:

- tloušťka kapaliny vyšší než 0 mm je označena modrou barvou
- tloušťka kapaliny vyšší než 3 mm je označena fialovou barvou

#### <span id="page-25-0"></span>*1.3.2* **Ukázka trojrozměrného zobrazení v aplikaci** *View3D*

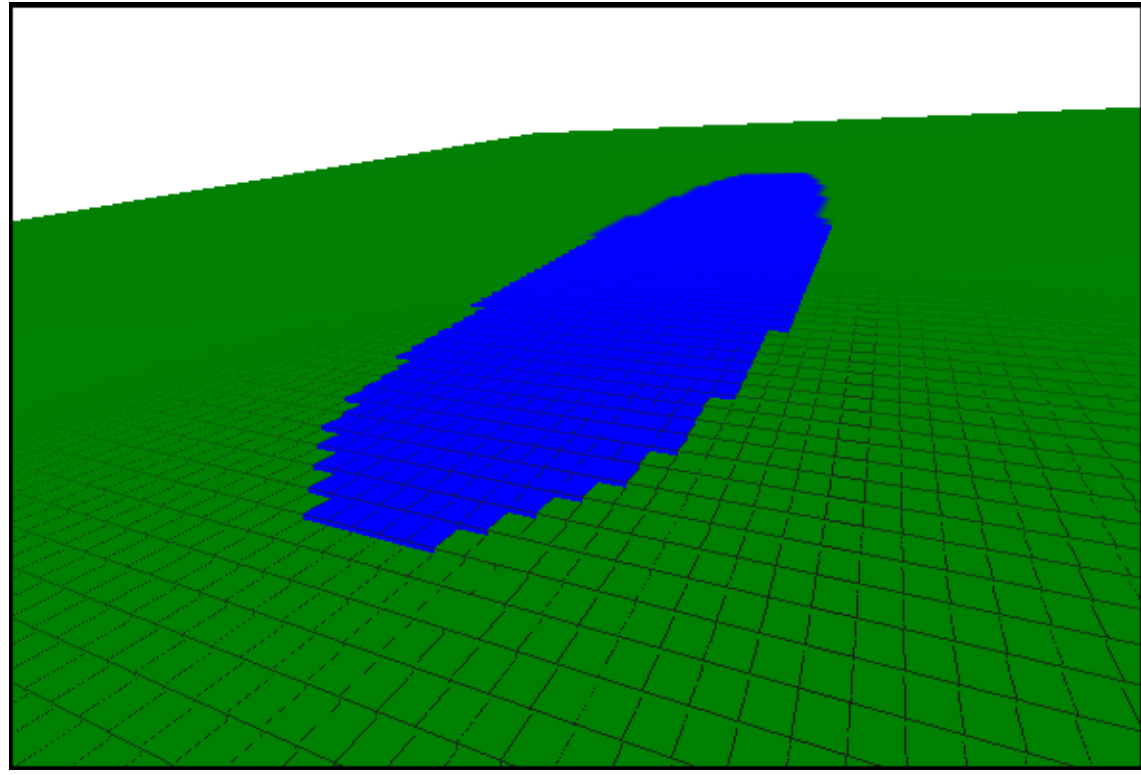

<span id="page-25-1"></span>**Obr. č. 7 - Aplikace** *View3D***, ukázka šíření kaluže v trojrozměrném zobrazení**

Sklon povrchu u obrázku č. 7 je 10°, vzdálenost dotečení je 96 metrů. Můžeme zde díky výše popsanému kruhovitému rastru vidět jednotlivé dílky tvořící strukturu povrchu připomínající schodiště. Vidíme zde jen malou část plochy, jelikož povrch je poměrně rozsáhlý. Obrázek slouží jako názorná ukázka rozlití kaluže na nakloněném povrchu.

## <span id="page-26-0"></span>**2 Metodika hodnocení citlivosti**

Kapitola popisuje způsob analýzy citlivosti modelu na již popsané vstupní parametry. Citlivost je analyzována na základě vstupních parametrů ovlivňujících proudění kapaliny v určitém prostředí. Jsou tu doplněny další detaily nastavení, které nebyly zmíněny v popisu vstupních parametrů. Důležitým prvkem, kterému tato kapitola věnuje pozornost je povrch, plochy na kterých stojí veškeré vytvořené výpočty a odhady.

Při určování základní metodiky popisu citlivosti na vstupní parametry bylo stanoveno, že všechny výpočty se budou provádět na několika rovinách. Těmito rovinami jsou plochy, do kterých se kapaliny nevsakují a ani zde nedochází k jejich odpařování.

#### <span id="page-26-1"></span>**2.1 Použité modelové roviny**

Všechny výpočty jsou prováděny na pěti různých sklonech rovin povrchu. Každá rovina má stejnou velikost plochy a liší se pouze v naklonění. Těchto pět rovin tvoří *Výškopis terénu*, jeden ze vstupních souborů programu.

| $1.000$ and $1.000$ property and $1.000$ in $1.000$ and $1.000$ in $1.000$ |     |                |               |                 |                       |
|----------------------------------------------------------------------------|-----|----------------|---------------|-----------------|-----------------------|
|                                                                            |     | Rozměr ploch   |               |                 | Umístění zdroje úniku |
| Sklon $\lceil$ °]                                                          | A   | <b>RANGE X</b> | <b>RANGEY</b> | <b>SOURCE X</b> | <b>SOURCE Y</b>       |
|                                                                            | 1 m | <b>200</b>     | 4000          | 100             | 3900                  |
|                                                                            | l m | 200            | 4000          | 100             | 3900                  |
|                                                                            | l m | 200            | 4000          | 100             | 3900                  |
| 10                                                                         | 1 m | 200            | 4000          | 100             | 3900                  |
| 30                                                                         | m   | 200            | 4000          | 100             | 3900                  |

<span id="page-26-2"></span>**Tabulka 4 - Rozpis použitých povrchů s rozměry**

Pátá rovina se sklonem 30° byla sice zahrnuta do výpočtů, ale kvůli příliš příkrému sklonu nebyly tyto výsledky při stanovování odhadů použity.

Každá rovina je rastr tvořený dílky 1m x 1m a plocha všech rovin je 200m x 4000m. Na této ploše se rozlévá (vytéká) kapalina a tvoří kaluž, jejíž délka dotečení, respektive největší vzdálenost dotečení od zdroje úniku je vynášena do grafů. Roviny lze poté ve 3D grafickém prostředí zobrazovat a natáčet v různých úhlech a lze si je tak lépe představit.

#### <span id="page-27-0"></span>**2.2 Hodnoty nastavení parametrů**

Pro všechny výpočty byla nastavena jednotná hodnota objemu kapaliny vytékajícího ze zdroje na . Dále jsou zde hodnoty parametrů *Abovemin*, *Flow* a *Spread*, použité v deterministických i stochastických výpočtech

| Tabulka 5 - Fouzite houndly parametry Abovenini, Flow a Spread |        |             |        |       |        |  |
|----------------------------------------------------------------|--------|-------------|--------|-------|--------|--|
| Abovemin                                                       | 0,0005 | $\rm 0.001$ | 0,0015 | 0.002 | 0.0025 |  |
| Flow                                                           |        |             | ັ      |       |        |  |
| Spread                                                         | ر∠دا   | U.J         |        |       | J.J    |  |

<span id="page-27-2"></span>**Tabulka 5 - Použité hodnoty parametrů Abovemin, Flow a Spread**

V případě reálných látek na skutečném povrchu je možné zmínit přibližné hodnoty parametrů například vody a motorové nafty. Vodě na asfaltovém povrchu odpovídá parametr *Flow* s hodnotami okolo 2 a parametr *Spread* s hodnotami v rozsahu 0,5 - 2. Motorové naftě na stejném povrchu odpovídá parametr *Flow* s rozsahem hodnot 1 - 2 a parametr *Spread* s rozsahem hodnot 1 - 2. Záleží samozřejmě na typu, na struktuře nebo drsnosti povrchu. *Abovemin* pro oba případy odpovídá hodnotám 0,0005 - 0,002.

#### <span id="page-27-1"></span>**2.3 Vyhodnocování dat**

Výsledky výpočtů a vlivy parametrů na výpočty jsou hodnoceny prostřednictvím délky dotečení. Data o délce dotečení získaná z výstupního souboru *Summary* jsou zpracovávána v prostředí Microsoft Excel 2007. Hodnocení citlivosti se provádí z hledisek deterministických a stochastických výpočtů. Kde v případě deterministických výpočtů jsou hodnoty parametrů nastaveny pevnou hodnotou a v případě stochastických výpočtů jsou hodnoty nastavovány s určitou nejistotou. Stochastické výpočty jsou prováděny výpočtovou metodou *Monte Carlo*.

Během výpočtů byla ukládána veškerá potřebná data pro hodnocení délek dotečení a také nezbytná data pro grafickou zobrazovací aplikaci. Výstupy ze všech výpočtů, tedy vzdálenosti dotečení, jsou uloženy do tabulek a následně vyneseny do různých popisných grafů. Formou grafů jsou vyjadřovány jak výsledky deterministických, tak i stochastických výpočtů. Výsledky stochastických výpočtů nejsou zobrazovány stejnými typy grafů s konkrétními délkami dotečení, ale jedná se o grafy statistických odhadů.

### <span id="page-28-0"></span>**2.4 Archivní systém pro ukládání výsledků simulací**

Pro účely jednoduché orientace v poměrně nepřehledném množství, byl vytvořen jednoduchý systém pro ukládání dat podle kombinací nastavení vstupních parametrů *Abovemin*, *Flow* a *Spread*, popřípadě simulační doby, objemu kapaliny. Názvy jednotlivých složek jsou vytvářeny zkratkami těchto parametrů.

#### **Příklad názvu deterministického souboru:**

ABOVmin\_01\_FL\_1\_S\_2, první hodnota *Abovemin*, na druhém místě je hodnota *Flow* a poslední je hodnota *Spread*.

#### **Příklad názvu stochastického souboru:**

MO\_AB\_05\_FL\_02to12\_SP\_025to4\_1000var

Tento archivní systém pro variantní výpočty zahrnuje soubory dat z deterministických i stochastických výpočtů. Pro přehlednost a úsporu místa byl zvolen systém zkratek. Následující tabulka ukazuje použité parametry a jejich označení.

| <b>Parametr</b>    | Zkratka        | Oddělovač |
|--------------------|----------------|-----------|
| Abovemin           | ABOVmin, AB    |           |
| Flow               | FL             |           |
| Spread             | SP, S          |           |
| Full_out           | FO             |           |
| Objem kapaliny     | V              |           |
| Zapisovací krok    | WriteStep      |           |
| Doba simulace      | SimTime        |           |
| Metoda Monte Carlo | MONTECARLO, MO |           |

<span id="page-28-1"></span>**Tabulka 6 - Názvy zkratek archivního systému**

Tento archivní systém obsahuje cca 1200 složek, které je nutné přehledně popsat systémem zkratek podle parametrů. Poslední položka v tabulce č. 6 je metoda *Monte Carlo*, výpočetní metoda, kterou používá výpočtový systém v případě stochastických výpočtů.

Každá složka konkrétního nastavení obsahuje dalších 5 podsložek a to jsou sklony. Název podsložky vždy začíná zkratkou ,sklon', dále příslušný stupeň sklonu, poté následuje oddělovač a opět stejné zkratky nastavení parametrů jako u hlavní složky.

Obě části archivního systému, deterministická a stochastická, obsahují další dvě části, *Full\_out 300s* a *Full\_out 900s* (viz. Obrázek č. 8). Nastavení parametrů jsou stejná, výpočty se liší pouze rozdílnou dobou úniku kapaliny ze zdroje, což má poté vliv na hlavní výstupní údaj - délku dotečení.

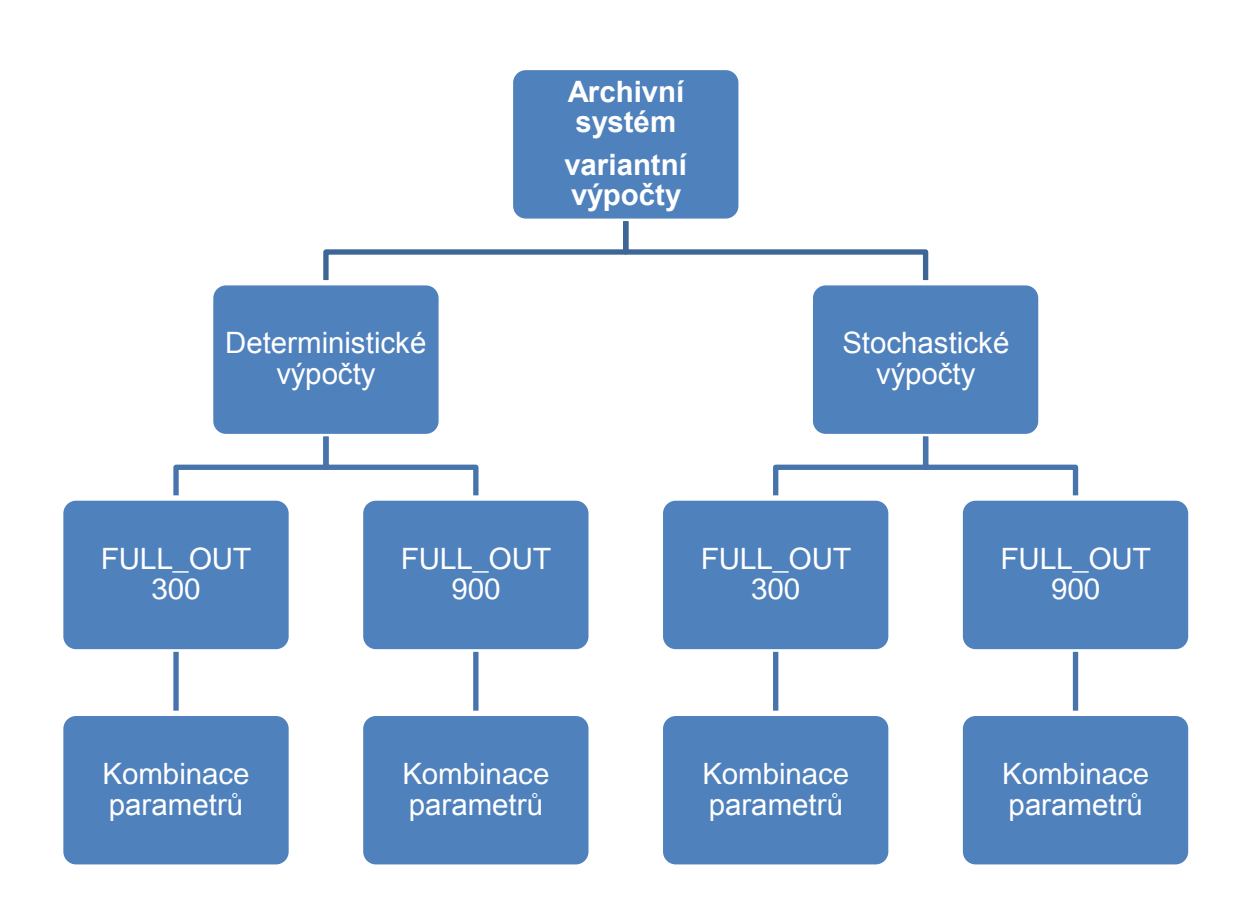

**Obr. č. 8 - Archivní systém výpočtů**

#### <span id="page-30-0"></span>**3 Deterministické výpočty**

Praktickou část práce začínají deterministické výpočty. Jedná se o řadu výpočtů sloužících ke studiu chování výpočtového modulu na vybrané parametry. To znamená, že při deterministických simulacích zadáváme konkrétní podmínky v podobě hodnot jednotlivých parametrů. Tři hlavní parametry *Abovemin*, *Flow* a *Spread* jsou v modulu pro tyto výpočty nastaveny pevnou hodnotou. Výstupy, které nás zajímají, jsou délky dotečení kapaliny na ploše a z toho vystupující grafy, které popisují závislosti mezi parametry.

Další možné výstupy, které je model schopen nabídnout zde zanedbáváme a pro naše účely uvažujeme v podstatě ideální plochu, která kapalinu nevsakuje a ze které se kapalina ani neodpařuje. Na ploše roviny tedy zůstává stejný objem kapaliny, který se na ní vylije s výjimkou příliš extrémního nastavení parametrů a sklonu, které by způsobilo přetečení kapaliny přes okraj roviny.

#### <span id="page-30-1"></span>**3.1 Analýza citlivosti výpočtového modelu**

Při stanovení metodiky pro analýzu citlivosti výpočtového modulu byla pozornost zaměřena na studii parametrů *Spread* a *Flow*. Zjišťujeme, jakým způsobem se projevují změny v nastavení hodnot těchto parametrů na citlivosti výpočtového modulu a na vzdálenost dotečení kapalin při jednotlivých simulacích. Vliv těchto parametrů je posuzován vždy najednou, jeden v souvislosti s druhým a k vyvození závěrů o vlivu parametrů na citlivost modulu jsou využívány grafická zobrazení výpočtových simulací. Kapaliny se chovají na každém povrchu jinak, jinak se bude kapalina po rozlití chovat na rovině s nulovým sklonem a jinak na nakloněné ploše. Při analýze citlivosti modulu byl *Spread* a *Flow* zkoumán ve všech sklonech kromě sklonu 30°.

#### <span id="page-30-2"></span>**3.2 Rozlití na rovině s nulovým sklonem**

Základem kapitoly o deterministických výpočtech jsou simulace rozlití na sklonu 0° a jejich grafické zobrazení. Popisné grafy se v celé práci zpravidla dělí na dvě skupiny podle rychlosti úniku kapaliny ze zdroje, kterou reprezentuje parametr *Full\_out*. Jsou zde porovnávány grafy z hlediska parametru *Abovemin*, *Full\_out* nebo rozdílné doby simulace. Součástí kapitoly jsou i obrázky z aplikace *View3D*, které nabízí pohled na vývoj rozlití kapaliny v čase a oblast kterou daná kapalina zasáhne.

### <span id="page-31-0"></span>**3.2.1 Vliv parametrů** *Spread* **a** *Flow*

Čím je nižší hodnota parametru *Full\_out*, tím rychleji kapalina vyteče ze zdroje. *Full\_out* 300s zde představuje případ rychlejšího vytékání kapaliny a *Full\_out* 900s představuje pomalejší variantu.

Následující grafy ukazují vliv parametrů *Spread* a *Flow* na vzdálenost rozlití kapaliny pro dvě hodnoty *Abovemin* a sklon 0° v simulační době 15 minut.

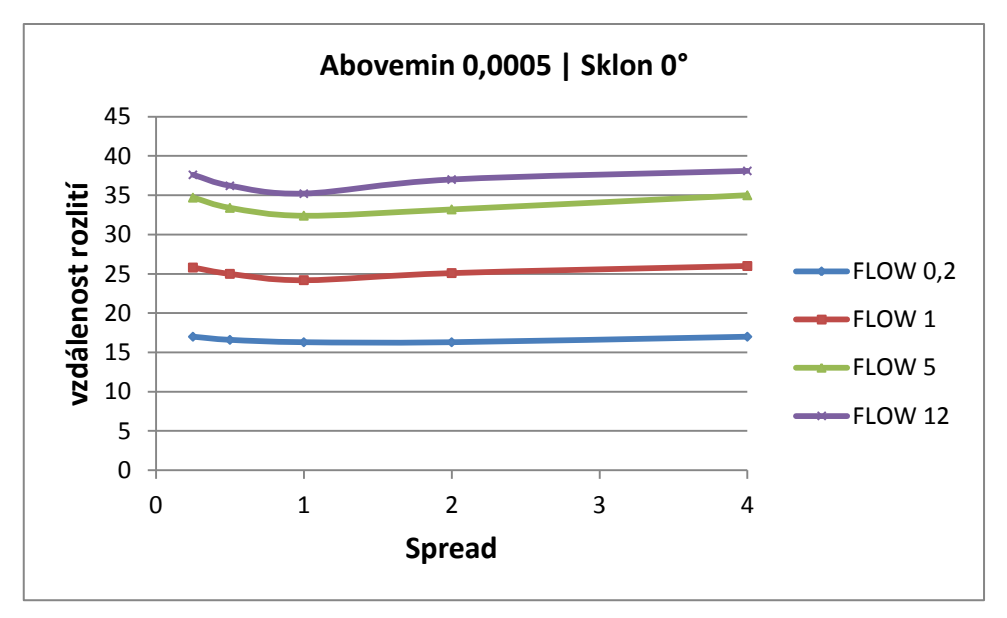

<span id="page-31-1"></span>**Graf č. 1 - Vliv** *Flow* **a** *Spread* **na sklonu 0°,** *Abovemin* **0,5mm,** *Full\_out 300s*

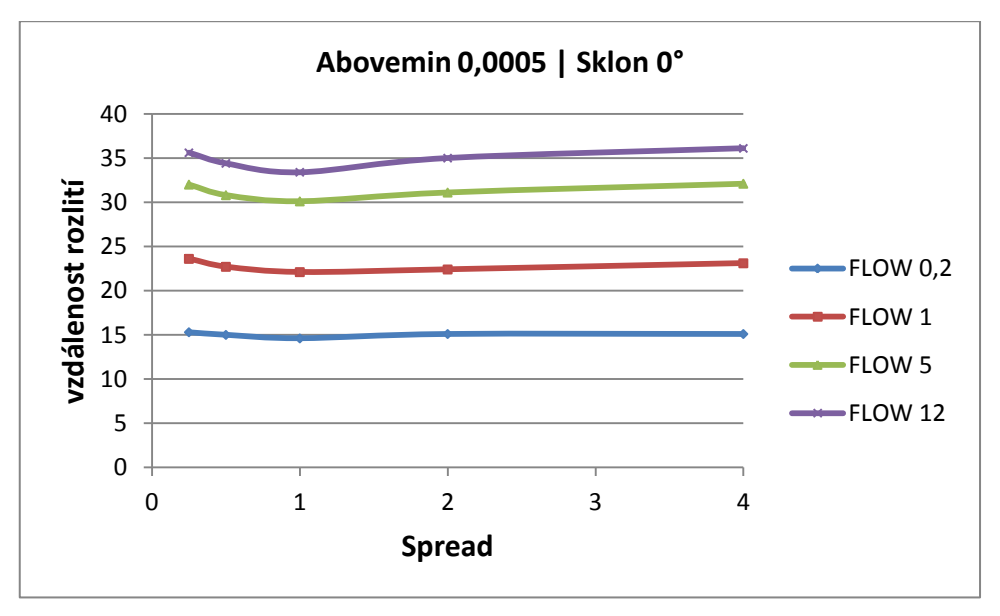

<span id="page-31-2"></span>**Graf č. 2 - Vliv** *Flow* **a** *Spread* **na sklonu 0°,** *Abovemin* **0,5mm,** *Full\_out* **900s**

Grafy č. 1 a 2 jsou velmi podobné, ukazují stejný vliv parametrů *Spread* a *Flow*, grafy se liší pouze parametrem *Full\_out*.

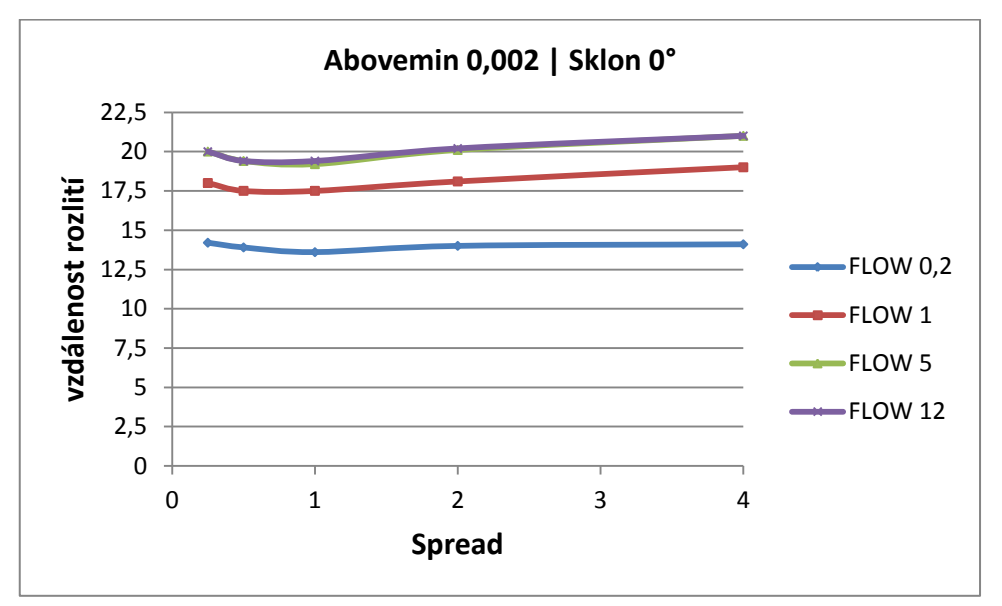

<span id="page-32-0"></span>**Graf č. 3 - Vliv** *Flow* **a** *Spread* **na sklonu 0°,** *Abovemin* **2mm,** *Full\_out* **300s**

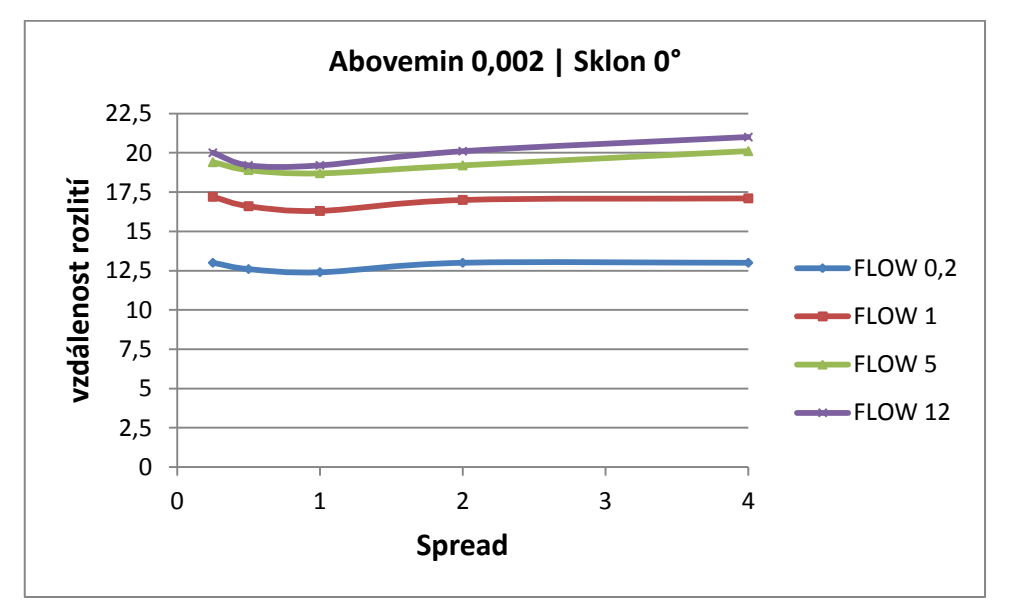

<span id="page-32-1"></span>**Graf č. 4 - Vliv** *Flow* **a** *Spread* **na sklonu 0°,** *Abovemin* **2mm,** *Full\_out* **900s**

Mezi předchozími grafy č. 1,2 a grafy č. 3,4 je poměrně velký rozdíl v *Abovemin*. V případě grafů č. 3,4 je výška hladiny 4krát vyšší a z grafu je patrné, že kapalina je méně dynamická a oproti grafům č. 1,2, kde se na povrchu udržuje tenčí vrstva kapaliny, je poměrně ,líná<sup>e</sup>.

Křivky dvou horních hodnot *Flow* se k sobě přibližují a na některých místech dokonce překrývají, to je způsobeno vyšší hodnotou parametru *Abovemin*.

Při pozorování vlivu *Spread* na sklonu 0° zjišťujeme, že zde dochází k numerické chybě a rozdíl ve vzdálenostech dotečení je v řádu jednotek metrů. Vzdálenost dotečení totiž logicky nestoupá se zvyšující se hodnotou parametru, ale zmenšuje se nebo zůstává na stejné hodnotě. To je způsobeno tvarem kaluže, jež *Spread* na sklonu 0° vytváří. Tvar připomíná kruh, který se s každou simulací může vykreslit s malými odchylkami. Z grafů je patrné, že parametr *Spread*, na rovném povrchu vzdálenost dotečení nijak neovlivňuje.

#### <span id="page-33-0"></span>**3.2.2 Porovnání hodnot parametru** *Full\_out*

V této podkapitole porovnáváme vzdálenost dotečení kapaliny v grafech, kde jsou dvě křivky hodnot parametru *Flow* v závislosti na parametru *Spread* pro stejný *Abovemin*. Tyto křivky se liší nastavením parametru *Full\_out*, zajímá nás rozdíl ve vzdálenosti rozlití mezi těmito dvěma případy.

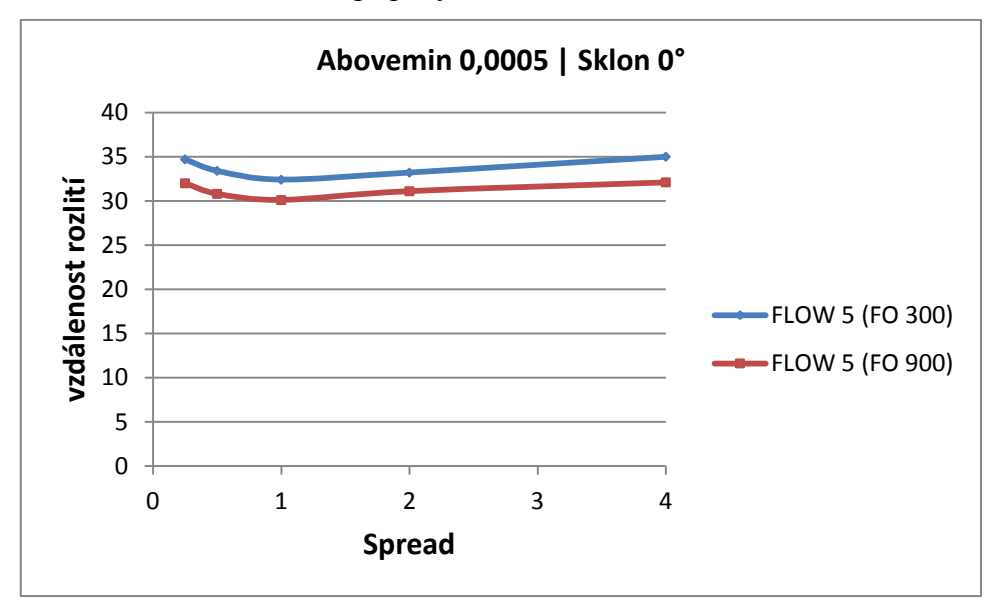

<span id="page-33-1"></span>**Graf č. 5 - Porovnání hodnot parametru** *Full\_out***,** *Abovemin* **0,5mm**

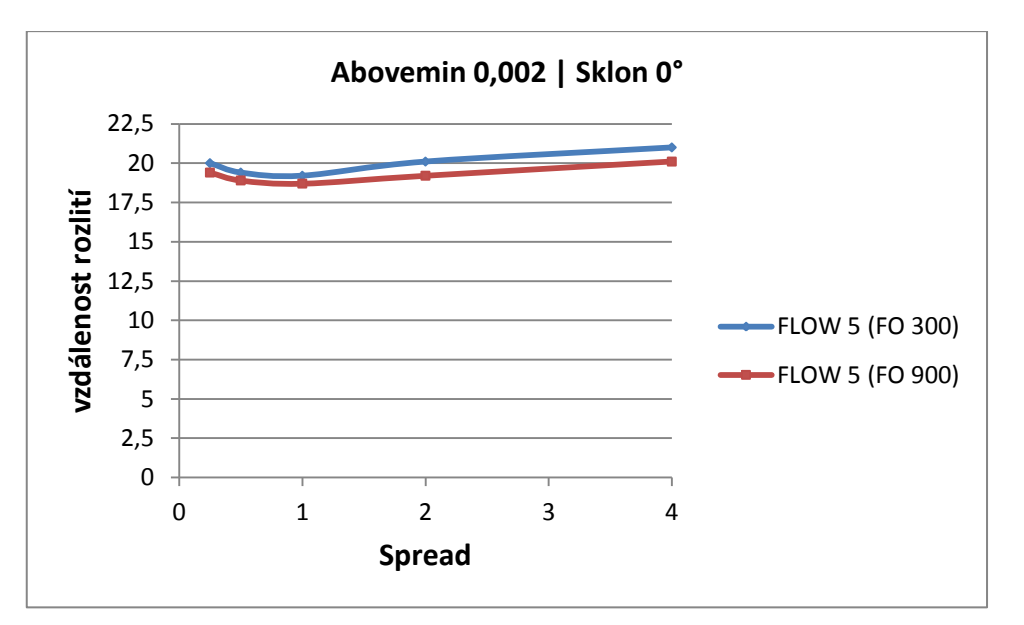

<span id="page-34-1"></span>**Graf č. 6 - Porovnání hodnot parametru** *Full\_out***,** *Abovemin* **2mm**

Graf č. 5 názorně ukazuje, že při nižší hodnotě parametru *Full\_out* doteče v simulační době 15 minut kapalina dále než při hodnotě vyšší. U grafu č. 6 to platí také, ale jak již bylo zmíněno, vyšší hodnota *Abovemin* znamená pomalejší rozlití kaluže, proto je zde rozdíl ve vzdálenostech dotečení nižší.

#### <span id="page-34-0"></span>**3.2.3 Rozlití s maximální simulační dobou**

V této podkapitole je ukázáno, jak bude vypadat rozlití s maximální dobou simulace. Dosavadní grafy byly s dobou simulace 15 minut, následující grafy mají dobu simulace více než 10 hodin.

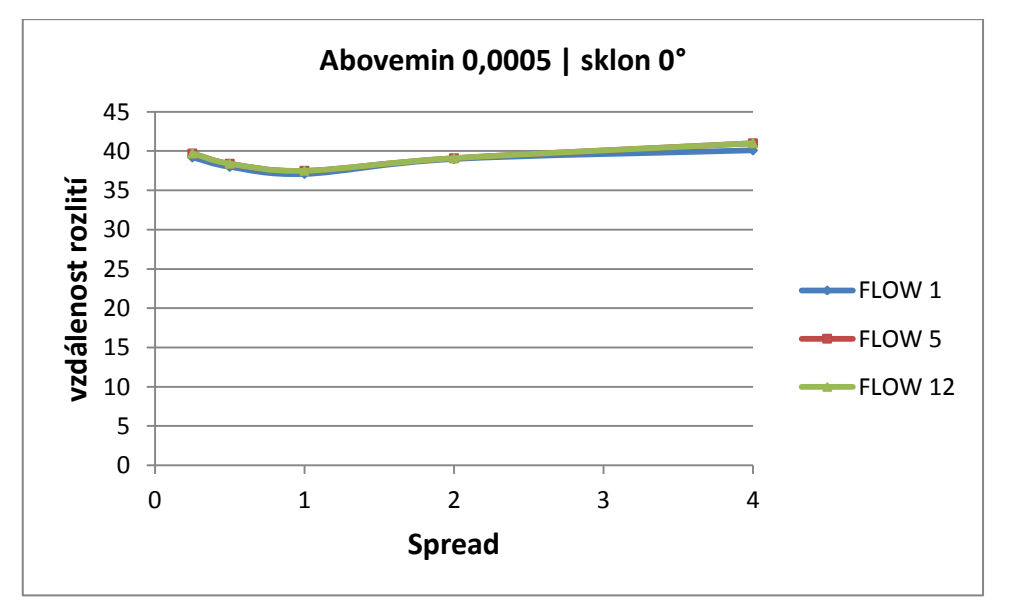

<span id="page-34-2"></span>**Graf č. 7 - Rozlití s maximální dobou simulace,** *Abovemin* **0,5mm, sklon 0°**

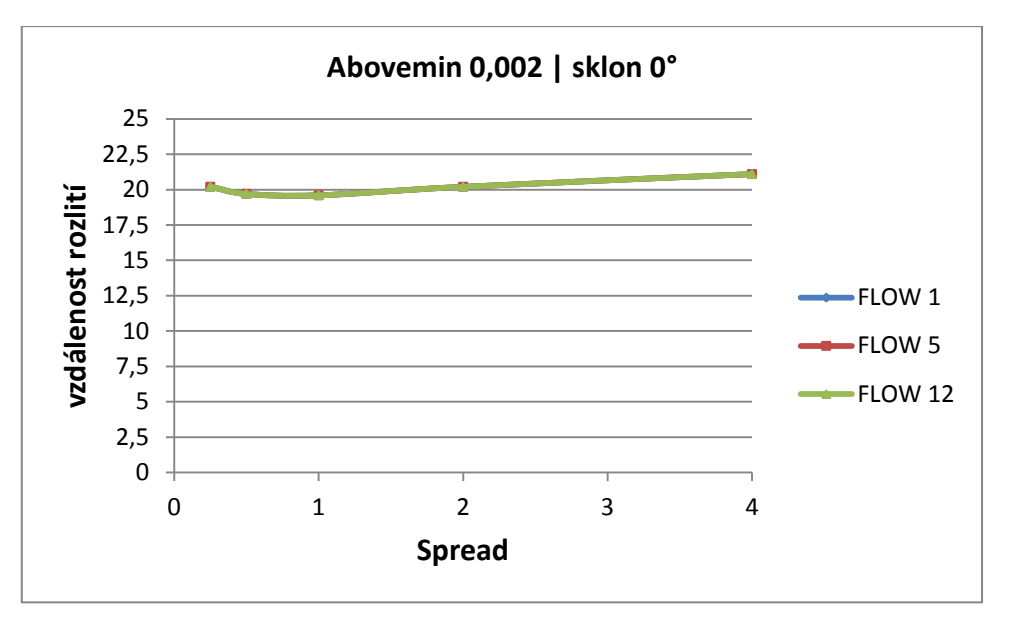

<span id="page-35-2"></span>**Graf č. 8 - Rozlití s maximální dobou simulace,** *Abovemin* **2mm, sklon 0°**

Graf č. 7 a 8 ukazuje, že pokud je doba simulace dostatečně dlouhá, tak se při těchto podmínkách vyrovnají rozdíly ve vzdálenostech rozlití při nastavení kterékoliv hodnoty *Flow*. V tomto případě již vzdálenost rozlití neovlivňuje ani parametr *Flow*.

#### <span id="page-35-0"></span>**3.2.4 Rozlití v aplikaci** *View3D*

Aplikace *View3D* nám nabízí náhled na rozlití kapaliny a její tvar. Simulační doba je zde opět 15 minut.

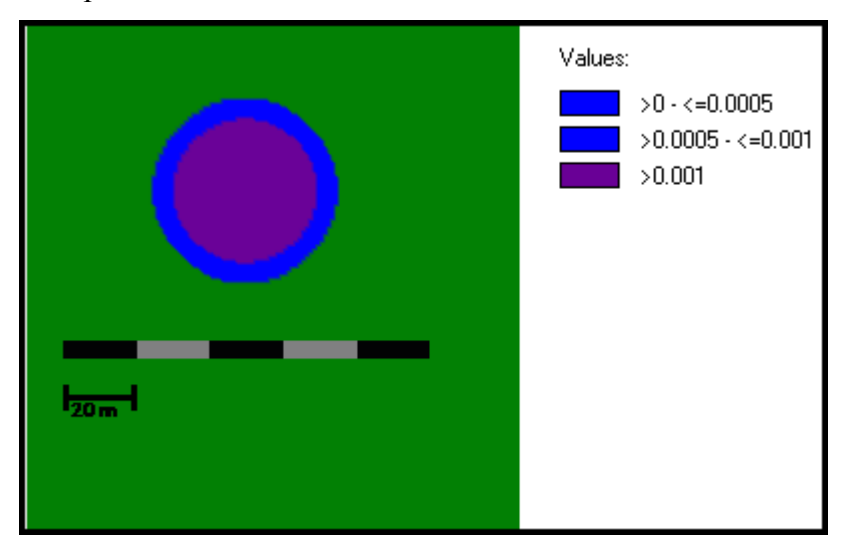

<span id="page-35-1"></span>**Obr. č. 9 - Neúplné rozlití na rovině s nulovým sklonem ve** *View3D***,** *Full\_out* **300s**

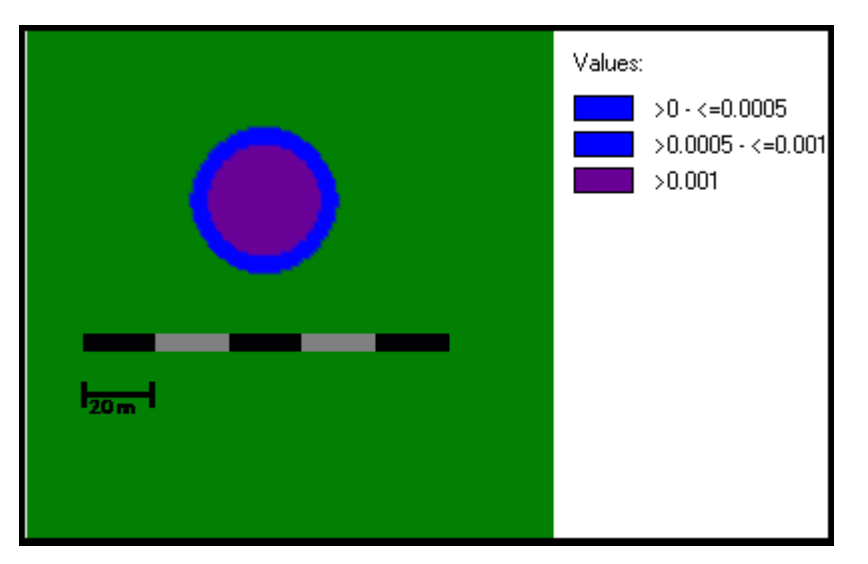

<span id="page-36-0"></span>**Obr. č. 10 - Neúplné rozlití na rovině s nulovým sklonem ve** *View3D***,** *Full\_out* **900s**

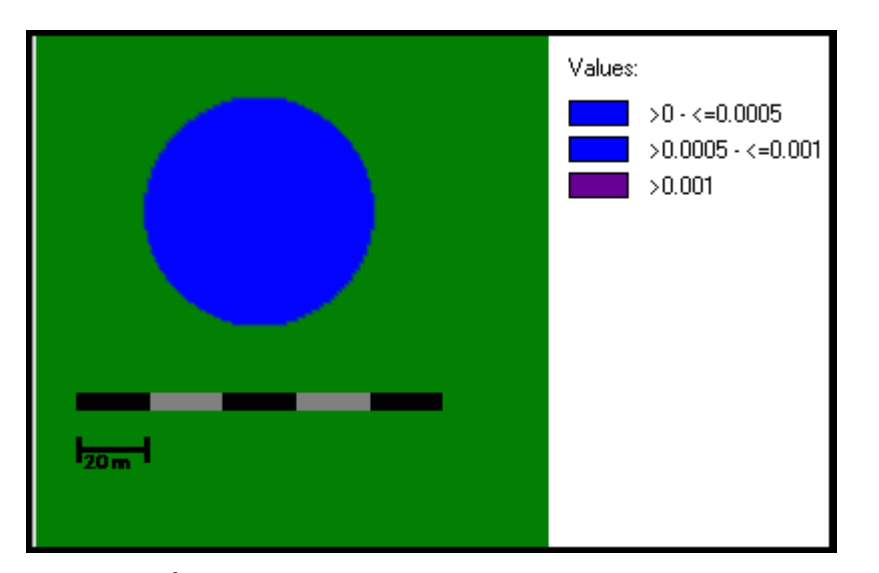

<span id="page-36-1"></span>**Obr. č. 11 - Úplné rozlití na rovině s nulovým sklonem ve** *View3D***,** *Full\_out* **300s**

Na obrázcích č. 9 a 10 vidíme barevné vyobrazení reprezentující rozlitou kaluž kapaliny. Vpravo se nachází legenda, která popisuje izolinie, vrstvy tloušťky kaluže v daném čase. Obrázek č. 9 ukazuje rozlití zhruba v polovině simulační doby a je zde vidět, jak se kaluž stále zvětšuje a ještě nedošlo k plnému rozlití, fialová barva uprostřed znamená vyšší hodnotu tloušťky kapaliny než nastavená hodnota *Abovemin*. Obrázek č. 10 ukazuje rozlití kaluže ve stejném čase, ale s vyšším parametrem *Full\_out*. Je vidět, že kaluž zabírá menší plochu a doteče do menší vzdálenosti.

Obrázek č. 11 už ukazuje plné rozlití po uplynutí simulační doby. Kaluž se podstatně zvětšila a barva izolinií je na všech místech stejná, což znamená, že vyšší vrstva kapaliny (fialová barva) se rozlila do menší (modré - *Abovemin*) vrstvy.

#### **Porovnání délky dotečení z grafu s vzorcem pro poloměr válce:**

$$
\sqrt{\frac{objem\;kapaliny}{\frac{tlow\check{x}kakapaliny}{\pi}}} = \sqrt{\frac{2}{\frac{0,0005}{3,14}}} = 35,69\;m
$$

- objem kapaliny:  $2 m<sup>3</sup>$
- tloušťka kapaliny: 0,0005 m
- výsledek simulace z obrázku č. 11, vzdálenost dotečení: 32,4 m
- výsledek dotečení při maximální době simulace: 37,5 m

Rozsah rozlití vypočtený vzorcem je nižší než vzdálenost získaná výpočtovým systémem, liší se necelými 2 m délky. To je způsobeno zaokrouhlováním ve výpočtovém systému. Vzdálenosti se mohou lišit v jednotkách metrů.

#### <span id="page-37-0"></span>**3.3 Rozlití na nakloněném povrchu**

V této podkapitole je pozornost věnována parametrům *Spread* a *Flow* a jejich vlivu na rozlití kapalin na ostatních sklonech povrchu, se kterými se v práci pracuje. Nejprve se zaměřujeme na grafy, které ukazují *Spread* při konkrétním *Abovemin* a *Flow*, jednotlivé křivky zde představují sklony. Dále jsou zde grafy *Spread* při konkrétním *Abovemin* a sklonu jako v podkapitole o nulovém sklonu. Aplikace View3D poslouží k dokreslení představy o tvaru rozlití kapalin na nakloněných rovinách.

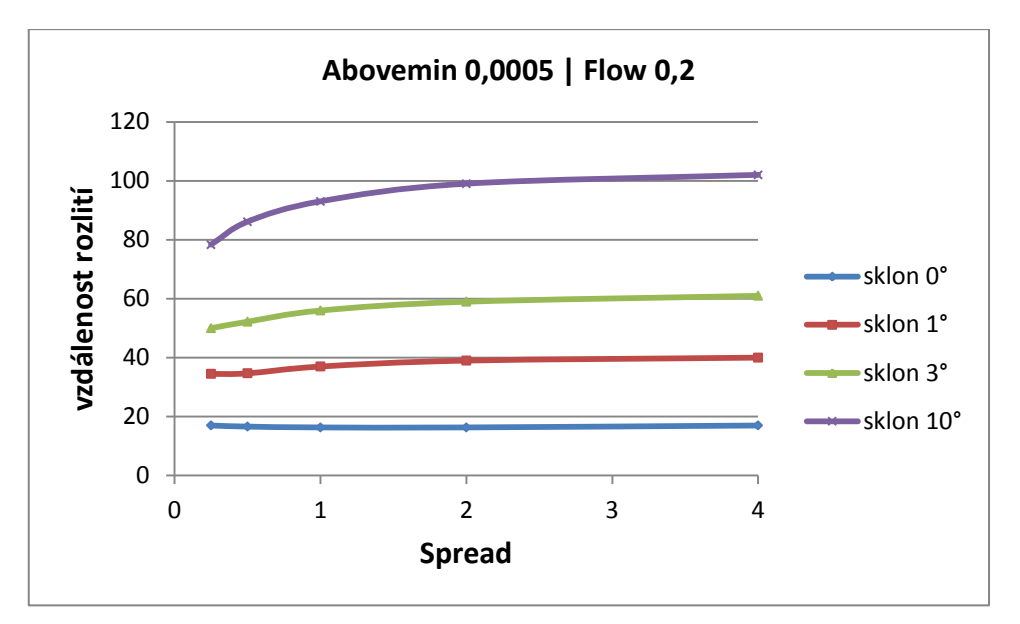

<span id="page-38-0"></span>**Graf č. 9 - Vliv** *Flow* **a** *Spread* **na všech sklonech,** *Abovemin* **0,5mm,** *Full\_out* **300s**

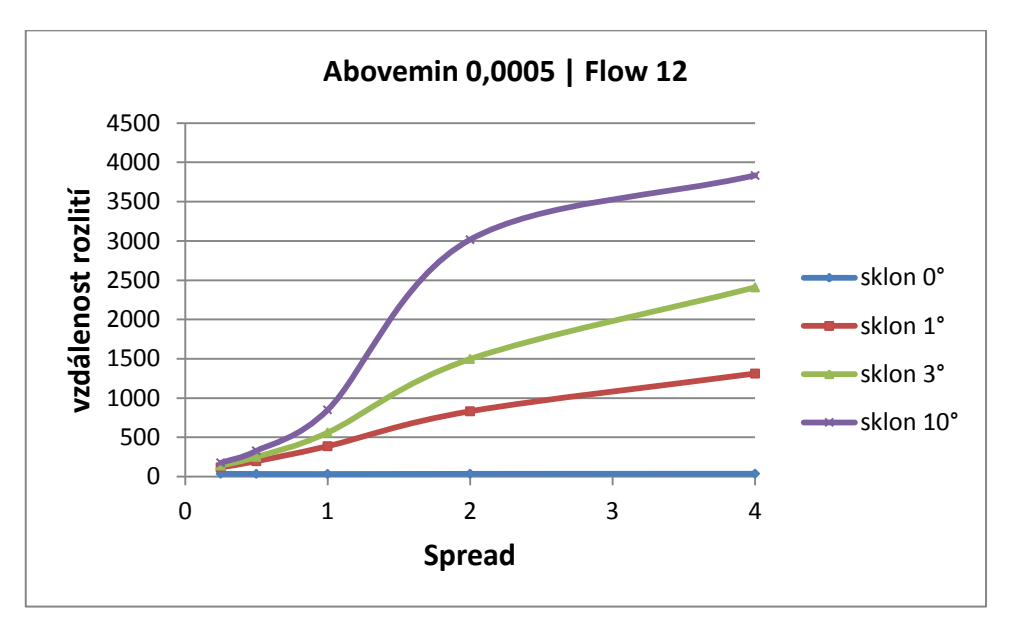

<span id="page-38-1"></span>**Graf č. 10 - Vliv** *Flow* **a** *Spread* **na všech sklonech,** *Abovemin* **0,5mm,** *Full\_out* **300s**

Grafy č. 9 a 10 ukazují rozdíl mezi nejnižší a nejvyšší možnou hodnotou Flow.

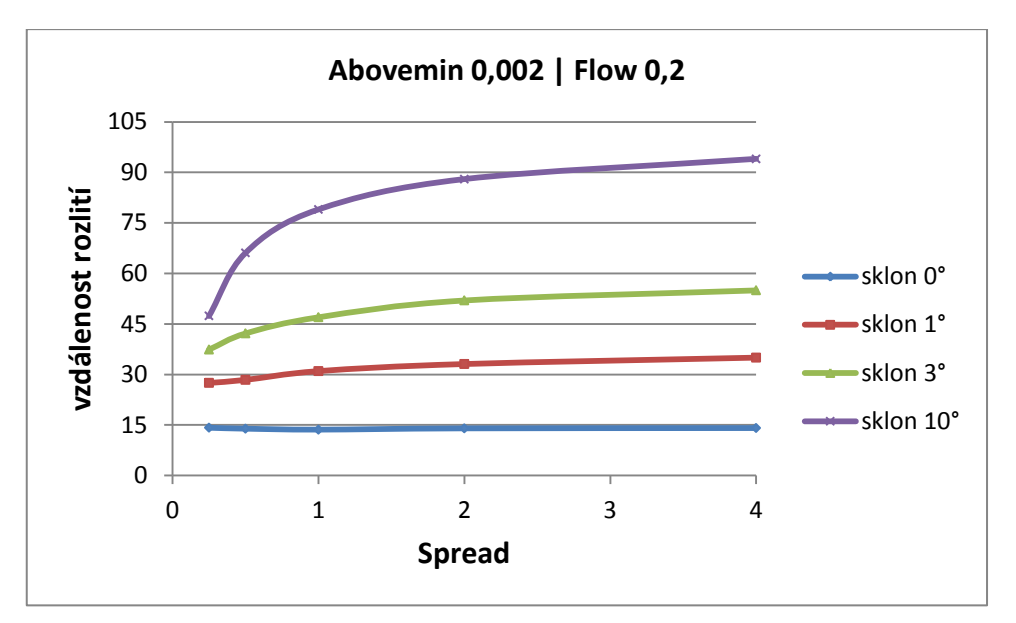

<span id="page-39-0"></span>**Graf č. 11 - Vliv** *Flow* **a** *Spread* **na všech sklonech,** *Abovemin* **2mm,** *Full\_out* **300s**

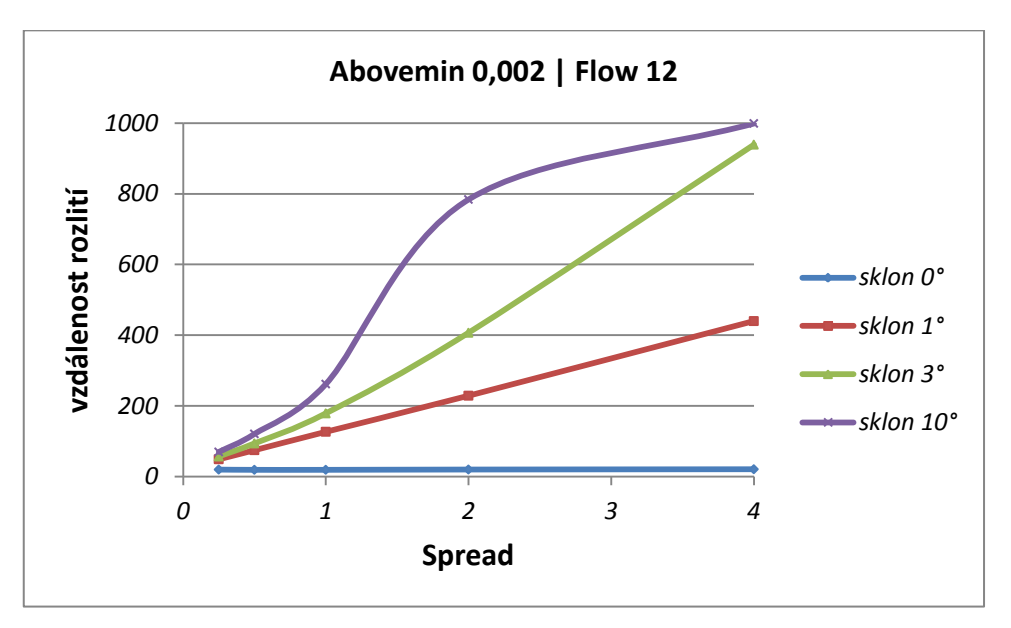

<span id="page-39-1"></span>**Graf č. 12 - Vliv** *Flow* **a** *Spread* **na všech sklonech,** *Abovemin* **2mm,** *Full\_out* **300s**

Grafy č. 9,10,11,12 ukazují, že čím vyšší *Flow* spolu se sklonem, tak tím delší je vzdálenost rozlití kapaliny. Což je logické, čím rychleji poteče kapalina na strmém svahu tak tím dále doteče.

#### <span id="page-40-0"></span>**3.3.1 Vliv parametrů** *Spread* **a** *Flow*

Účelem této podkapitoly je poukázat na vliv parametru *Spread* na vyšších sklonech oproti rovině. Významnou roli, co se týče citlivosti modulu, zde hraje samozřejmě i parametr *Abovemin*, což bude opět vidět na kontrastu jeho nejnižší a nejvyšší hodnoty.

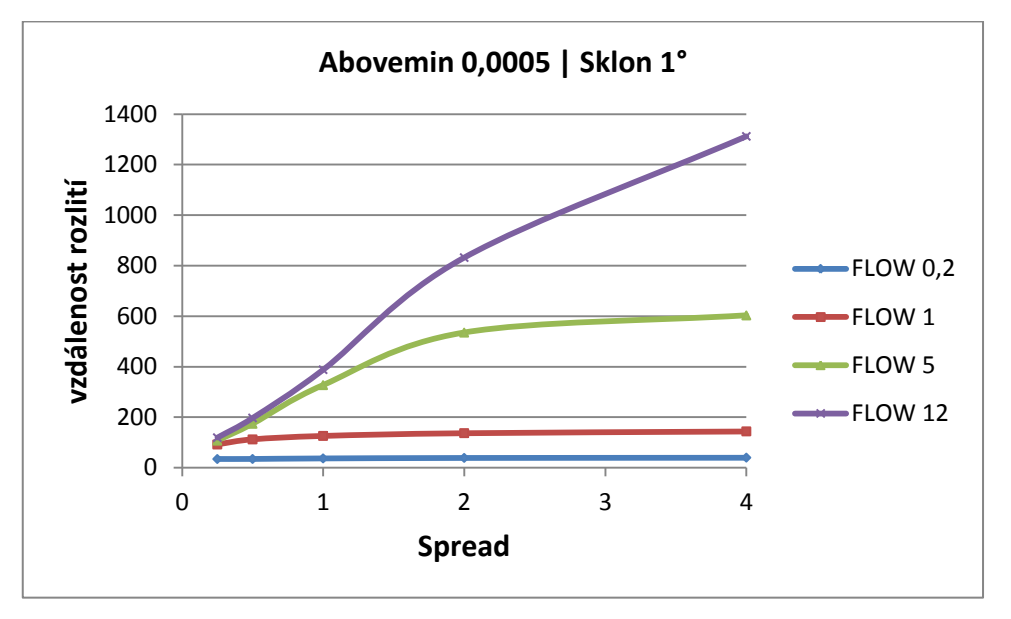

<span id="page-40-1"></span>**Graf č. 13 - Vliv** *Flow* **a** *Spread* **na sklonu 1°,** *Abovemin* **0,5mm,** *Full\_out* **300s**

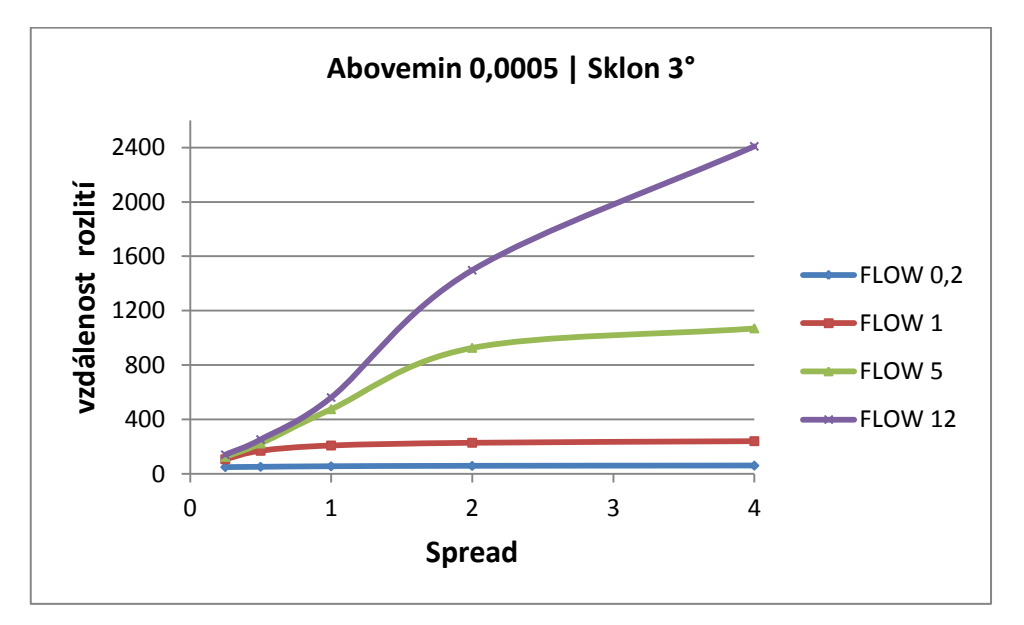

<span id="page-40-2"></span>**Graf č. 14 - Vliv** *Flow* **a** *Spread* **na sklonu 3°,** *Abovemin* **0,5mm,** *Full\_out* **300s**

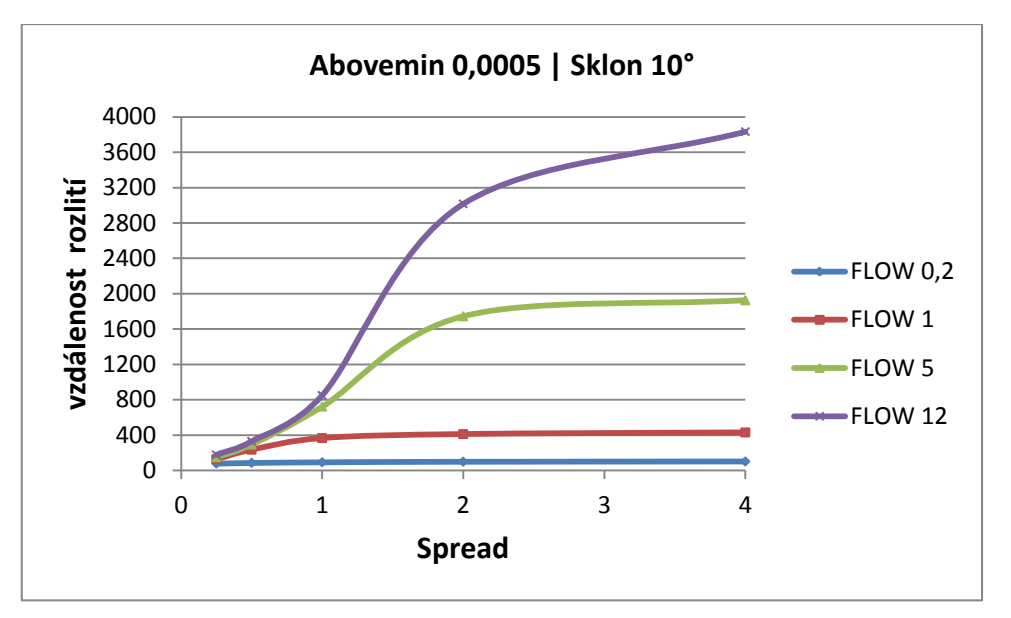

<span id="page-41-0"></span>**Graf č. 15 - Vliv** *Flow* **a** *Spread* **na sklonu 10°,** *Abovemin* **0,5mm,** *Full\_out* **300s**

V grafech č. 13,14,15 je vidět velký vliv parametru *Spread*. Graf č. 15 ukazuje jaký má *Spread* vliv na vzdálenost dotečení kapalin u vysokých sklonů. V rozmezí od *Spread* 1 do *Spread* 2 zaznamenává parametr největší vliv na citlivost modulu, od hodnoty 2 začíná u sklonu 10° jeho vliv pomalu slábnout.

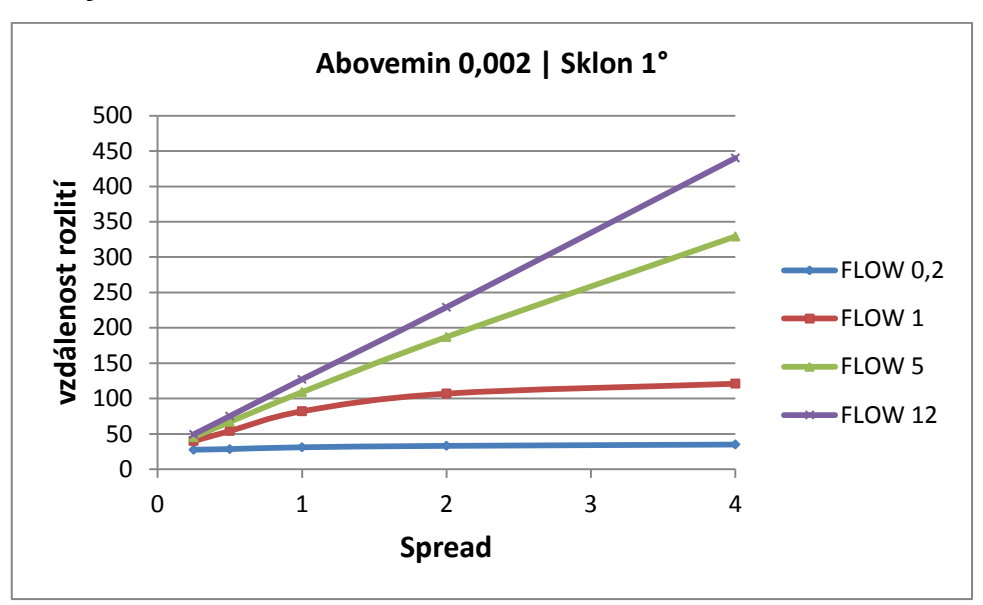

**Grafy s Abovemin 2mm:**

<span id="page-41-1"></span>**Graf č. 16 - Vliv** *Flow* **a** *Spread* **na sklonu 1°,** *Abovemin* **2mm,** *Full\_out* **300s**

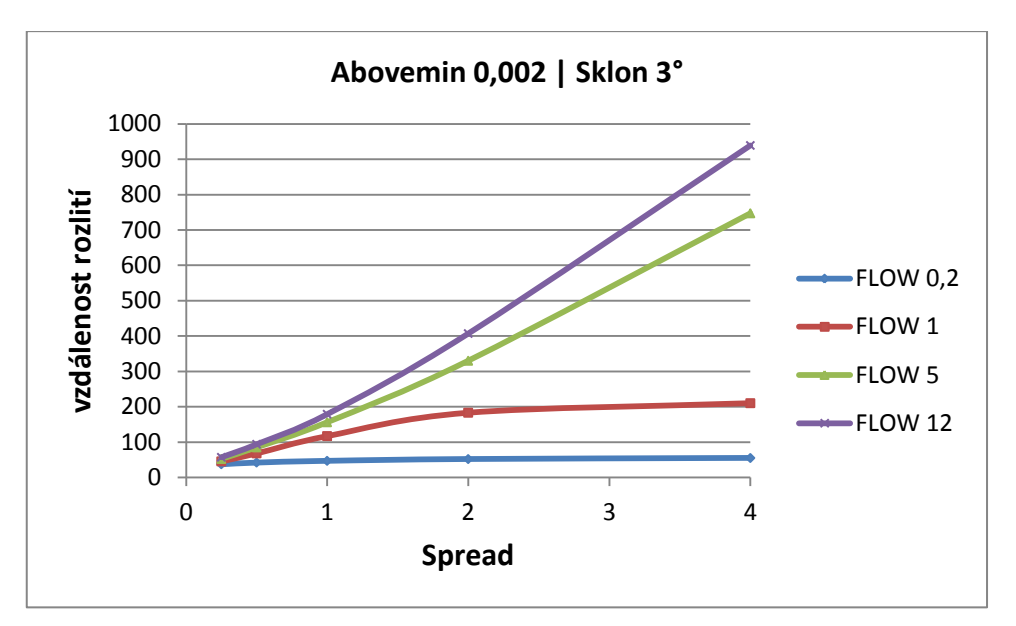

<span id="page-42-0"></span>**Graf č. 17 - Vliv** *Flow* **a** *Spread* **na sklonu 3°,** *Abovemin* **2mm,** *Full\_out* **300s**

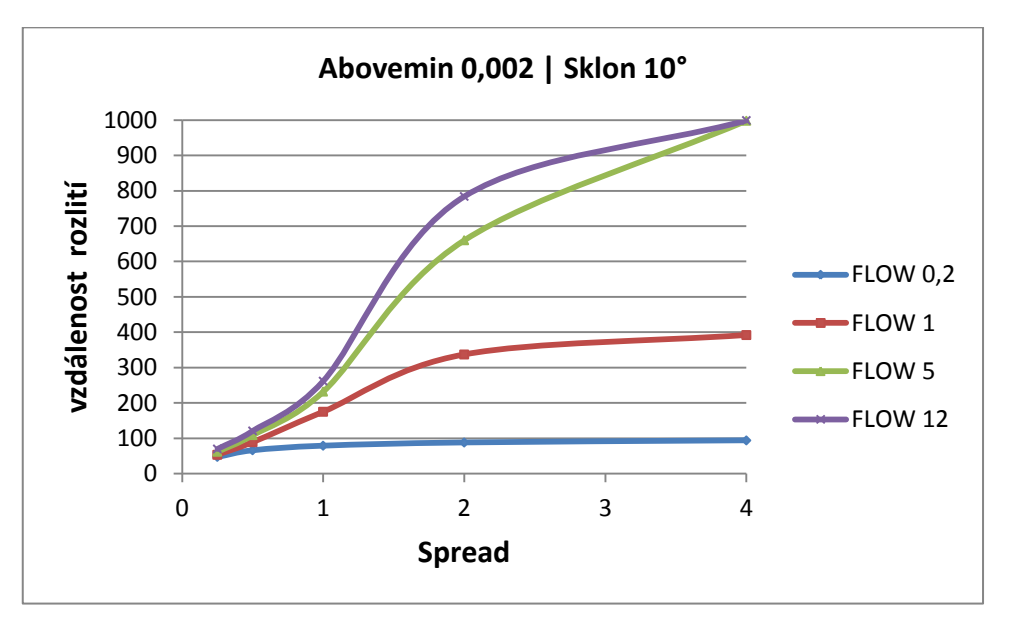

<span id="page-42-1"></span>**Graf č. 18 - Vliv** *Flow* **a** *Spread* **na sklonu 10°,** *Abovemin* **2mm,** *Full\_out* **300s**

V grafech č. 16,17,18 je vidět jak je citlivost výpočtového modelu ovlivněna parametrem *Abovemin*. Čím je vyšší parametr Abovemin, tím se snižuje citlivost na parametr *Flow*. Je možné to vypozorovat tím, jak se zmenšuje rozdíl ve vzdálenostech dotečení mezi jednotlivými křivkami *Flow*. V grafu č. 18 ten rozdíl dokonce činí pouze 1m. Tento malý rozdíl vzdálenosti je způsoben velkým nakloněním roviny a zároveň vysokou hodnotou parametru *Spread*.

**Doplňující grafy ke grafu č. 18**

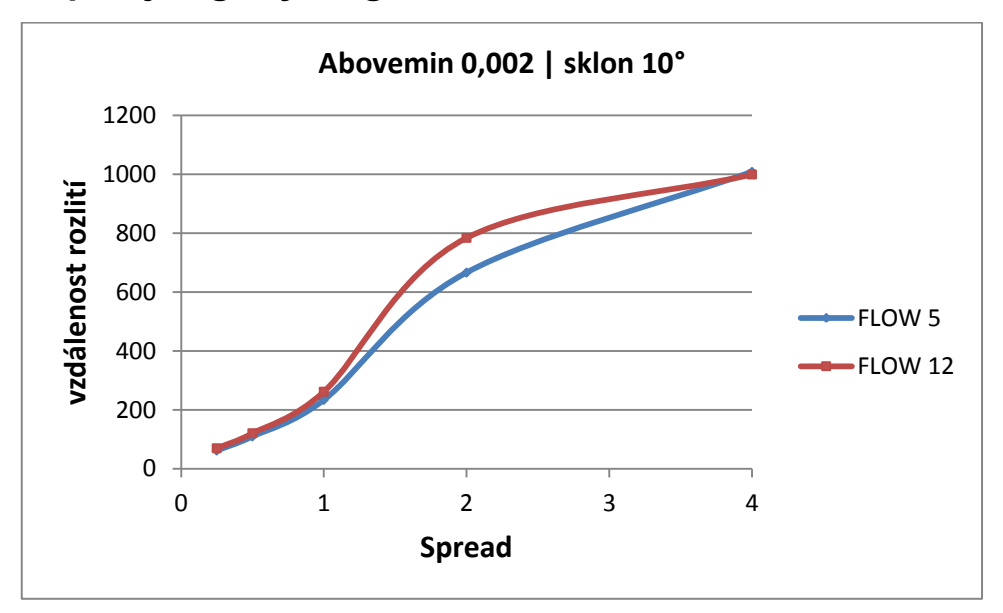

<span id="page-43-0"></span>**Graf č. 19 - Vliv Flow a Spread při maximální simulační době na sklonu 10°, Abovemin 2mm, Full\_out 300s**

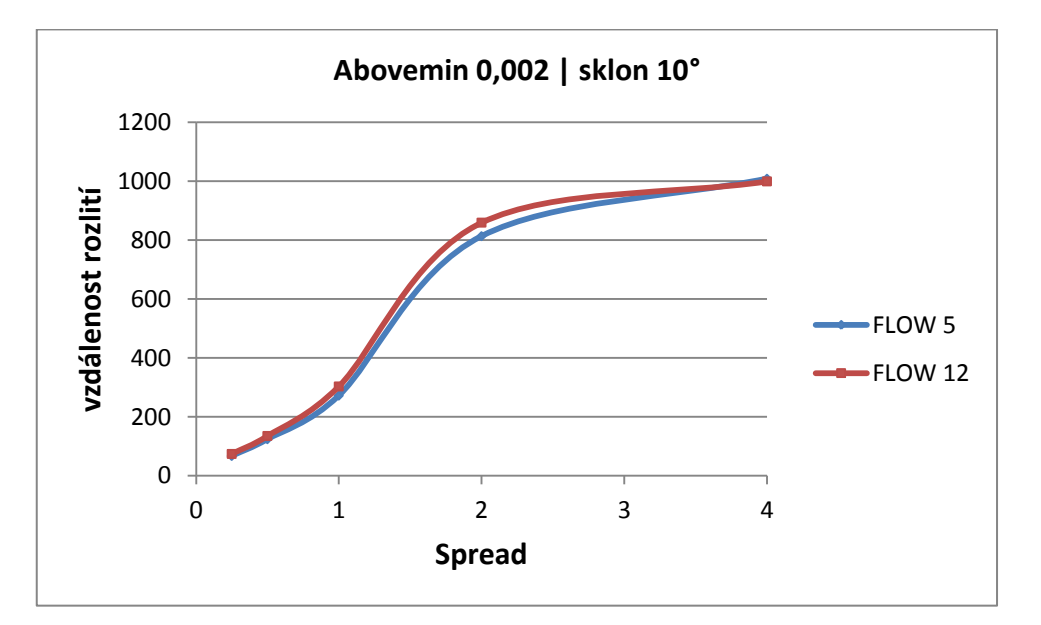

<span id="page-43-1"></span>**Graf č. 20 - Vliv Flow a Spread při maximální simulační době na sklonu 10°, Abovemin 2mm, Full\_out 900s**

Graf č. 18 je výrazný tím, že při maximální hodnotě parametru *Spread* dosahují křivky *Flow* 5 a *Flow* 12 téměř stejné hodnoty. Proto byly doplněny grafy č. 19 a 20, které zobrazují vývoj rozlití při stejných parametrech v maximální simulační době. Grafy ukazují, že vliv parametrů *Flow* a *Spread* při *Abovemin* 2mm je stejný v každé simulační době a křivky se v maximální hodnotě parametru *Spread* překrývají, rychlost tečení kapaliny zde nemá vliv na vzdálenost rozlití.

#### <span id="page-44-0"></span>*3.3.2* **Hranice vlivu parametru** *Spread* **u sklonu 10° a vyšších**

Tato podkapitola ukazuje omezení vlivu parametru *Spread* od sklonu 10° v případě vyššího parametru *Full\_out*.

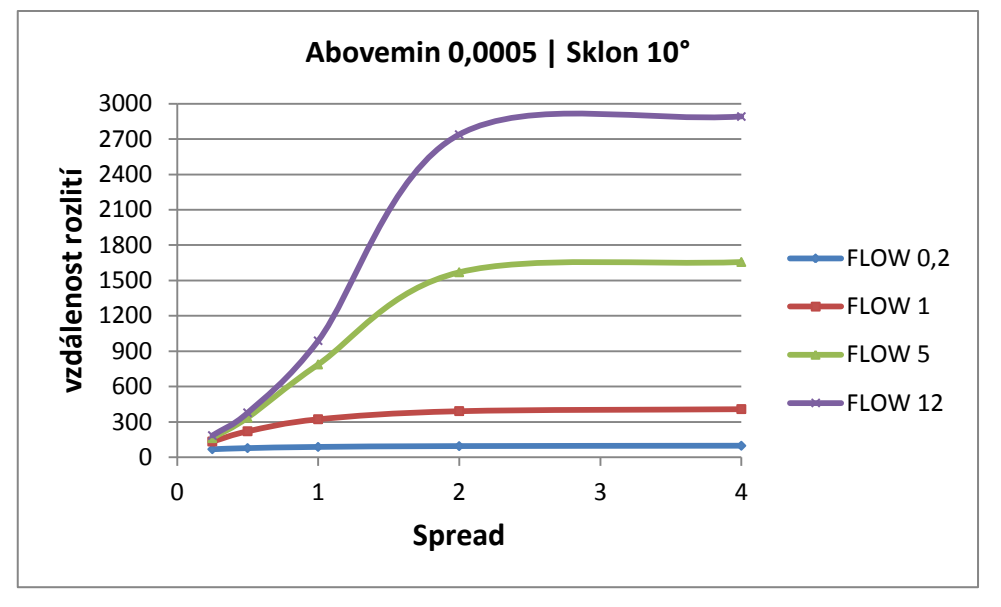

<span id="page-44-1"></span>**Graf č. 21 - Hranice vlivu** *Spread* **při vyšších hodnotách** *Full\_out***,** *Abovemin* **0,5mm**

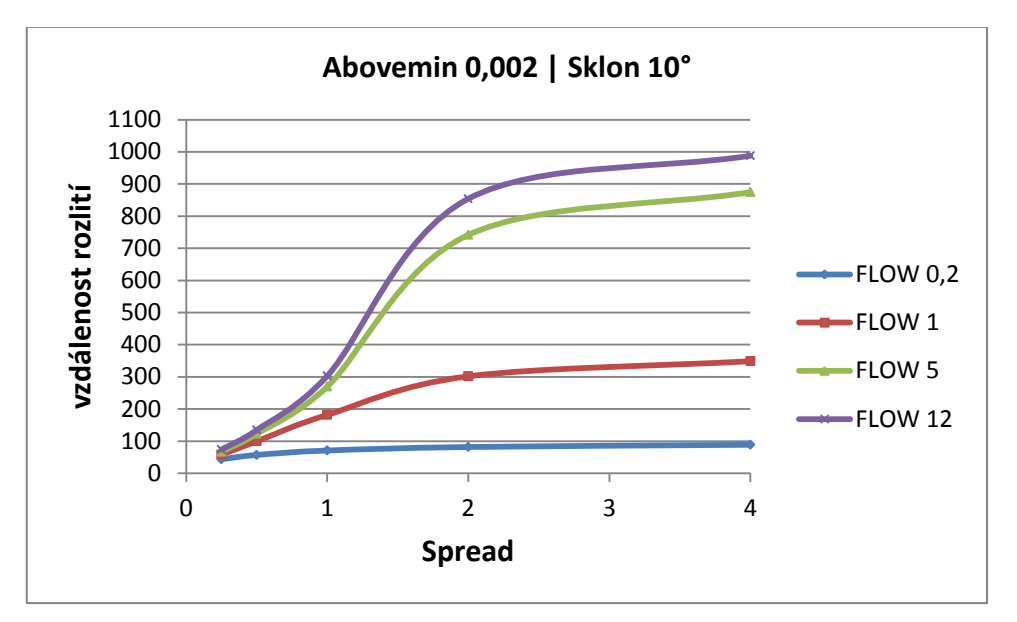

<span id="page-44-2"></span>**Graf č. 22 - Hranice vlivu** *Spread* **při vyšších hodnotách** *Full\_out***,** *Abovemin* **2mm**

Grafy č. 19 a 20 lépe ukazují jev, který byl popsán už výše. Nejvyšší vliv na citlovost výpočtového modelu má parametr Spread v rozmezí hodnot 1 až 2 a poté jeho vliv klesá. Například v grafu č. 19 klesá vliv parametru Spread za hodnotou 2 velmi výrazně.

#### <span id="page-45-0"></span>**3.3.3 Ukázka vlivu parametru** *Spread* **ve** *View3D*

V této podkapitole je ukázán vliv parametru *Spread* na vyšších sklonech povrchu v obrázcích z aplikace *View3D*. Jsou zde ukázány dva krajní případy rozlití na nakloněném povrchu, první případ rozlití připomíná tvarem vodní kapku a druhý případ úzkou dlouhou stopu. Na obrázcích vidíme sklonění 3°.

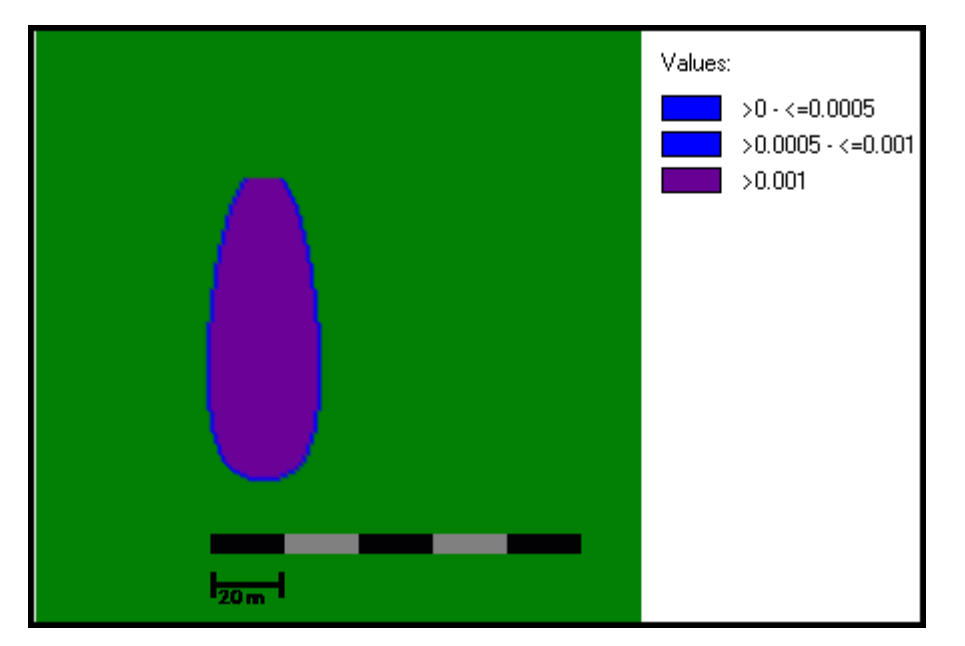

<span id="page-45-1"></span>**Obr. č. 12 - Rozlití na nakloněném povrchu ve** *View3D, Spread* **0,25**

Tato podkapitola je určena výhradně pro názornou ukázku toho jak parametr *Spread* působí na výsledný tvar kaluže. Se zvyšujícím se parametrem *Spread* dochází v obecném naklonění k zužování a prodlužování kaluže. S nižším náklonem, například do sklonu 3° a s nízko nastaveným parametrem Spread dochází k deformaci tvaru kruhu na rovině a kaluž připomíná tvarem vodní kapku jako na obrázku č. 12.

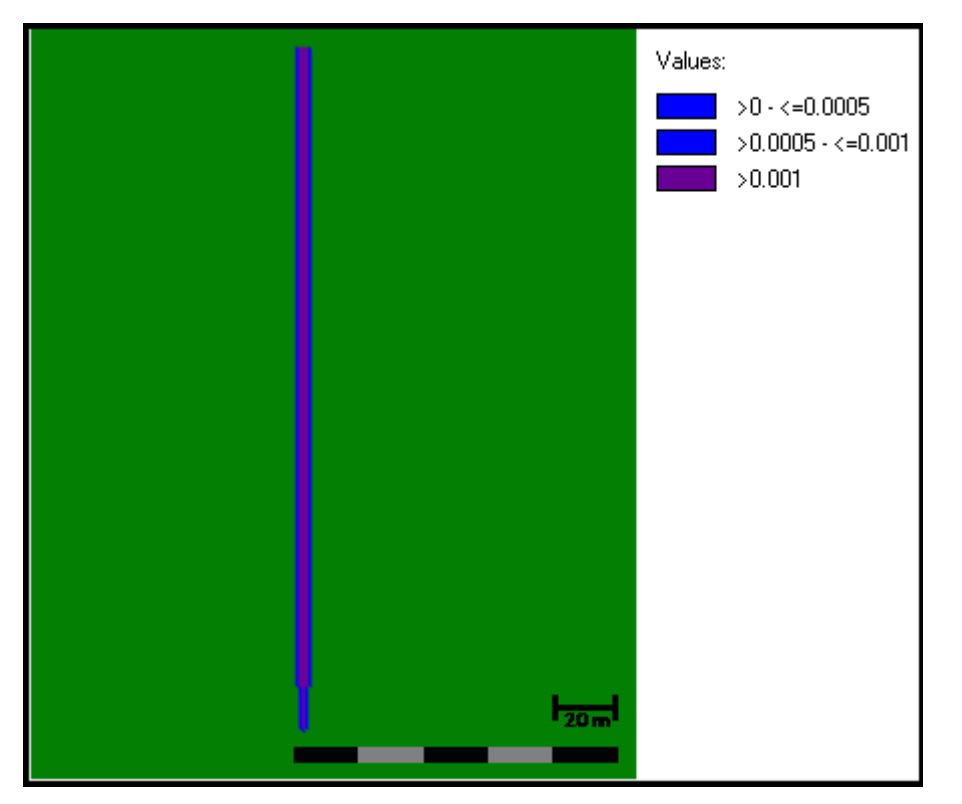

**Obr. č. 13 - Rozlití na nakloněném povrchu ve** *View3D***,** *Spread* **4**

<span id="page-46-0"></span>Obrázek č. 13 ukazuje rozlití s nejvyšší hodnotou parametru *Spread*. Působením parametru *Spread* se z tvaru kapky stala dlouhá úzká stopa kapaliny, která má téměř ve všech místech rozlití stejnou šířku.

#### <span id="page-47-0"></span>**3.4** *Parametr Full\_out* **a simulační doba**

Většina dosavadních grafů a obrázků je zobrazována v simulační době 15 minut až na některé vyjímky. Z grafů i obrázků na rovině je patrné, že v kratší simulační době doteče kapalina do delší vzdálenosti při nižším parametru *Full\_out*. Nižší hodnotu parametru *Full\_out* si lze představit jako okamžité vylití objemu kapaliny na určitý povrch. Na druhé straně vyšší hodnota parametru *Full\_out* znamená pomalé vytékání kapaliny z objemu zdroje.

Je tedy logické, že pokud je objem kapaliny vylit na povrch v krátkém okamžiku a doba simulace trvá kratší čas, pak doteče kapalina do delší vzdálenosti, než kdyby kapalina opouštěla zdroj pomalu a v mnohem menší míře. Pokud ale doba simulace bude výrazně vyšší, tak se situace obrátí. Při rovnoměrném a dlouhém vytékání kapaliny ze zdroje urazí kapalina mnohem větší vzdálenost. Při kratším a rychlejším vylití se kapalina rozprostře do stran a vzdálenost rozlití bude nižší.

V případě vyšších sklonů a parametru *Spread* < 2 doteče kapalina do delší vzdálenosti při *Full\_out* 900s. Při hodnotách parametru *Spread* 2 - 4 zaznamenává kapalina vyšší vzdálenost dotečení při nastavení *Full\_out* 300s.

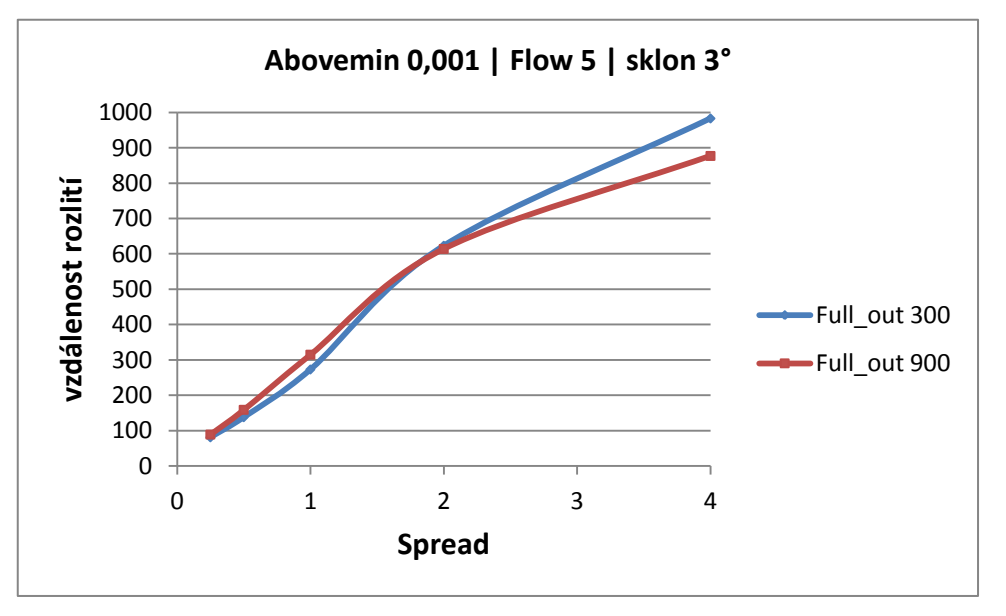

<span id="page-47-1"></span>**Graf č. 23 - Porovnání vlivu parametru** *Full\_out***, simulační doba 15 minut**

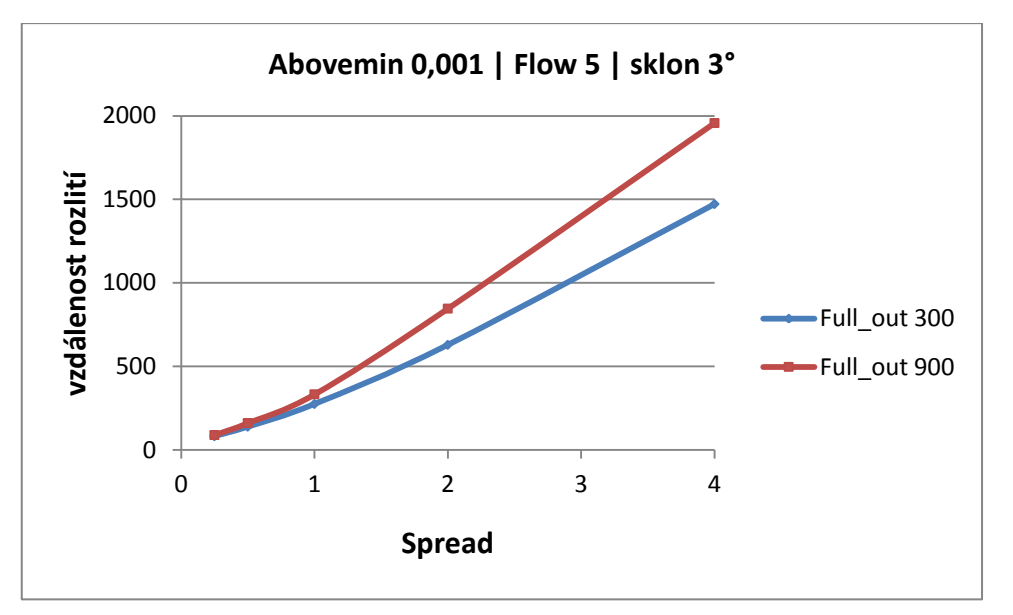

<span id="page-48-1"></span>**Graf č. 24 - Porovnání vlivu parametru** *Full\_out***, maximální simulační doba**

Na grafech č. 23 a 24 je vidět rozdíl vzdálenosti rozlití mezi hodnotami *Full\_out* 300s a 900s. V případě vyšší hodnoty parametru *Full\_out* doteče v delší simulační době kapalina vždy do větší vzdálenosti.

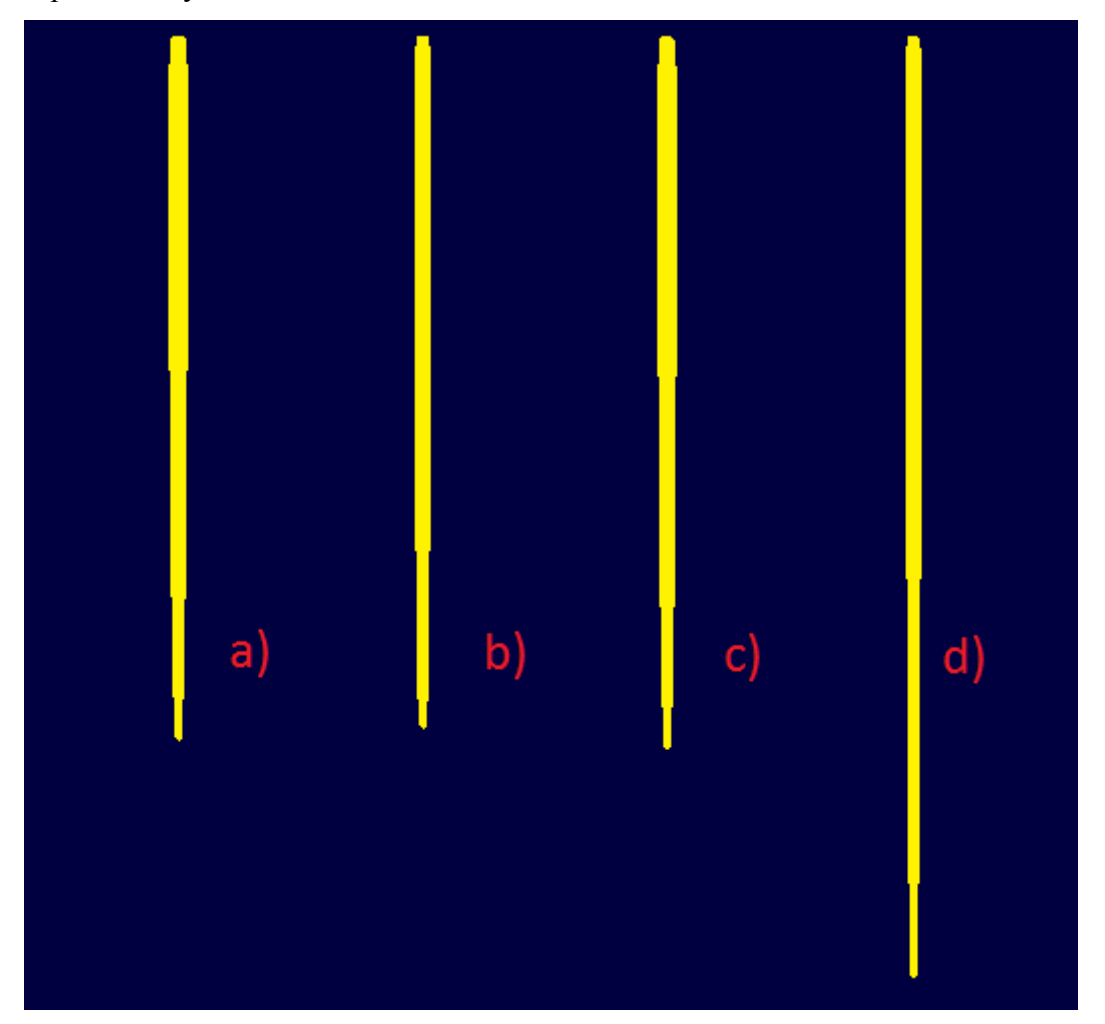

<span id="page-48-0"></span>**Obr. č. 14 - Porovnání vzdálenosti dotečení při rozdílném parametru** *Full\_out* **a simulační době**

Obrázek č. 14 je ukázka rozlitých stop a slouží pouze pro představu toho, jakou vzdálenost kapalina dosahuje při nastavení parametru *Full\_out* 300s a 900s za rozdílnou simulační dobu. První dvě stopy zleva (a, b) se týkají simulační doby 15 minut. Rozlití a) bylo nastaveno s parametrem *Full\_out* 300s, rozlití b) bylo nastaveno s *Full\_out* 900s. Druhé dvě stopy (c, d) ukazují rozlití v maximální simulační době a jsou rozděleny podle parametru *Full\_out* stejně jako první dvě. Při hodnotě parametru *Spread* 2 a sklonu 1° dosahují vzdálenosti dotečení několika set metrů, proto je tento obrázek pouze ilustrační. Na obrázku je vidět, že v případě simulační doby 15 minut je vzdálenost rozlití vyšší s parametrem *Full\_out* 300s. Při prodloužení simulační doby se situace otáčí a kapalina doteče do větší vzdálenosti s parametrem *Full\_out* 900s.

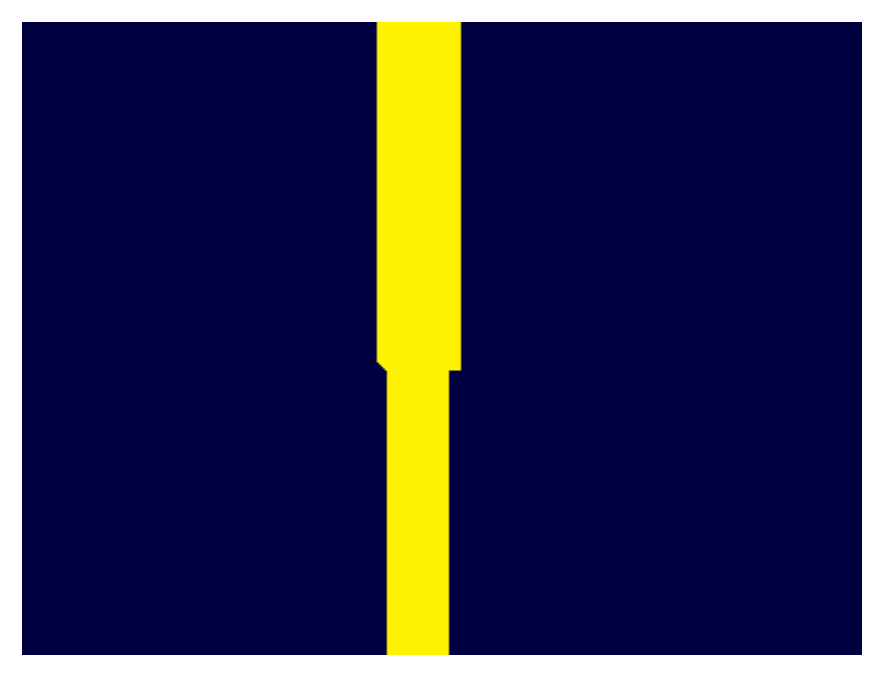

**Obr. č. 15 - Detail stopy**

<span id="page-49-0"></span>Obrázek č. 15 ukazuje detail zúžení šířky kapaliny. Kapalina dosahuje vysokých vzdáleností dotečení tím, že se postupně zužuje její šířka až na minimum a celý svůj objem soustředí do takovéto úzké stopy.

## <span id="page-50-0"></span>**4 Stochastická výpočtová část**

Praktickou část práce zahrnují také stochastické výpočty a stochastické grafy. Při těchto výpočtech se již nepracuje pouze s konkrétními hodnotami parametrů, ale především s intervaly hodnot. Kapitola slouží k popisu citlivosti systému pomocí histogramů. Parametr *Abovemin* je zde nastavován pevnou hodnotou, ale zbylé dva parametry *Flow* a *Spread* jsou ve výpočtech nastavovány pomocí intervalů. Vliv na vzdálenost dotečení parametrem *Full\_out* se v této kapitole neřeší a všechny grafy byly vytvořeny na základě výpočtů s hodnotou parametru *Full\_out* 300s.

Kromě histogramů jsou zde uvedeny i základní statistické údaje jako je průměrná hodnota, směrodatná odchylka a mezní kvantily. Prostřednictvím směrodatné odchylky je analyzována citlivost modelu na vybrané parametry. Všechny výpočty byly provedeny s počtem 1000 variant v simulační době 15 minut, každý histogram tedy zobrazuje 1000 napočtených hodnot (vzdáleností dotečení kapaliny), rozdělených podle tříd a četností.

Histogram je grafické znázornění dat pomocí sloupcového grafu, sloupce mohou být těsně vedle sebe, nebo s mezerami, ale jsou vždy stejně široké a reprezentují šířku třídy (intervalu). Výška sloupce vyjadřuje četnost výskytu veličiny v daném intervalu.

#### <span id="page-50-1"></span>**4.1 Rozlití na rovině s nulovým sklonem**

Na histogramech, které popisují rozlití na rovině s nulovým sklonem je velmi dobře vidět vliv parametru *Abovemin* a především vliv parametru *Spread*, kterému byla věnována pozornost i v deterministické kapitole o nulovém sklonu. Tyto kapitoly spolu navzájem korespondují.

Následující tři grafy se zaměřují na případ rozlití na nulovém sklonu povrchu z hlediska parametru *Abovemin*. Ke každému grafu je doplněna tabulka statistických údajů daného počtu výpočtů. Další grafy se zabývají vlivem parametru *Spread* na nulovém sklonu.

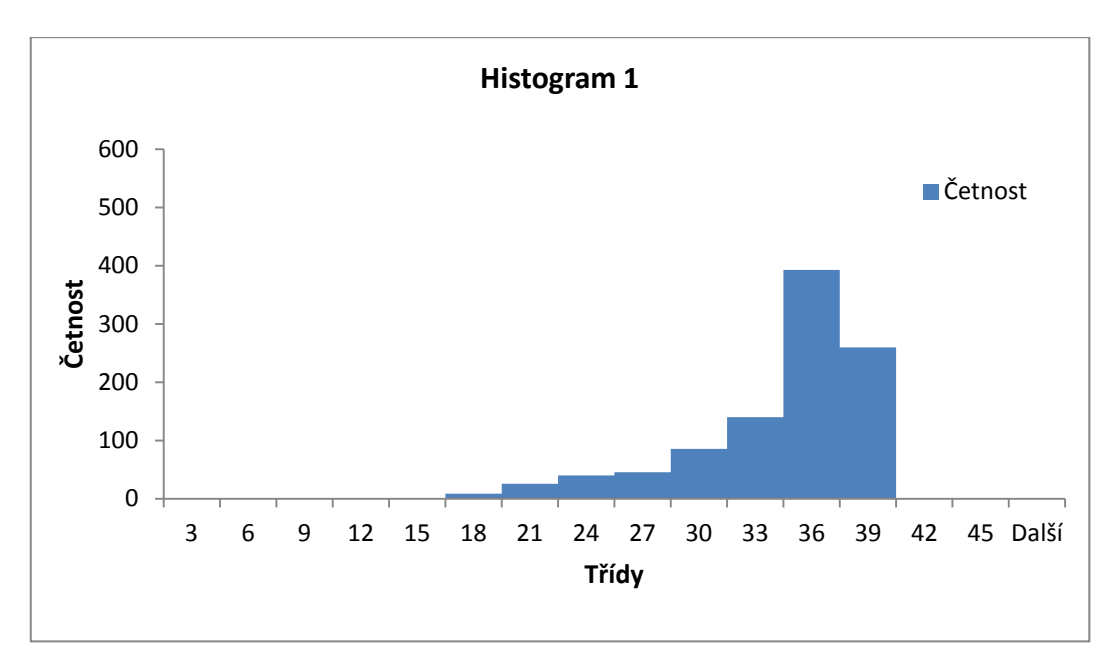

<span id="page-51-1"></span>**Graf č. 25 - Histogram 1:***Abovemin* **0,5mm,***Flow* **<0,2 - 12>,***Spread* **<0,25 - 4>,sklon 0°**

| Veličina            | Hodnota |
|---------------------|---------|
| Průměrná hodnota    | 32,81   |
| směrodatná odchylka | 4,61    |
| kvantil 2,5%        | 20,10   |
| kvantil 97,5%       | 38,00   |

<span id="page-51-0"></span>**Tabulka 7 - Tabulka statistických údajů k histogramu 1**

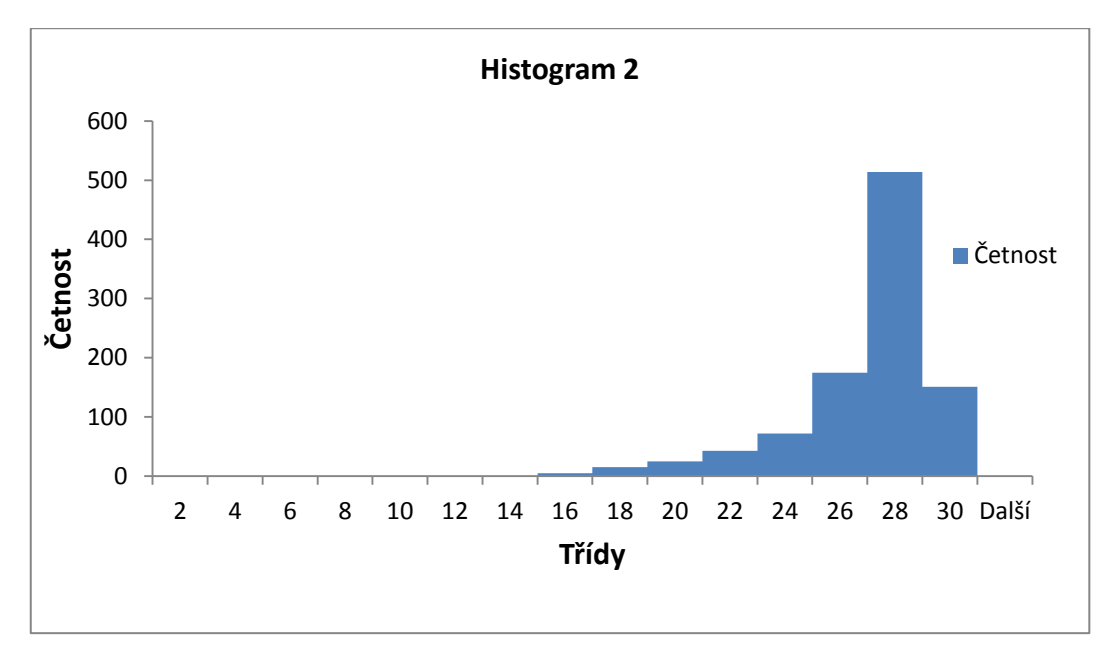

<span id="page-51-2"></span>**Graf č. 26 - Histogram 2:***Abovemin* **1mm,***Flow* **<0,2 - 12>,***Spread* **<0,25 - 4>,sklon 0°**

<span id="page-52-0"></span>**Tabulka 8 - Tabulka statistických údajů k histogramu 2**

| Veličina            | Hodnota |
|---------------------|---------|
| Průměrná hodnota    | 25,87   |
| směrodatná odchylka | 2,48    |
| kvantil 2,5%        | 18,90   |
| kvantil 97,5%       | 28,20   |

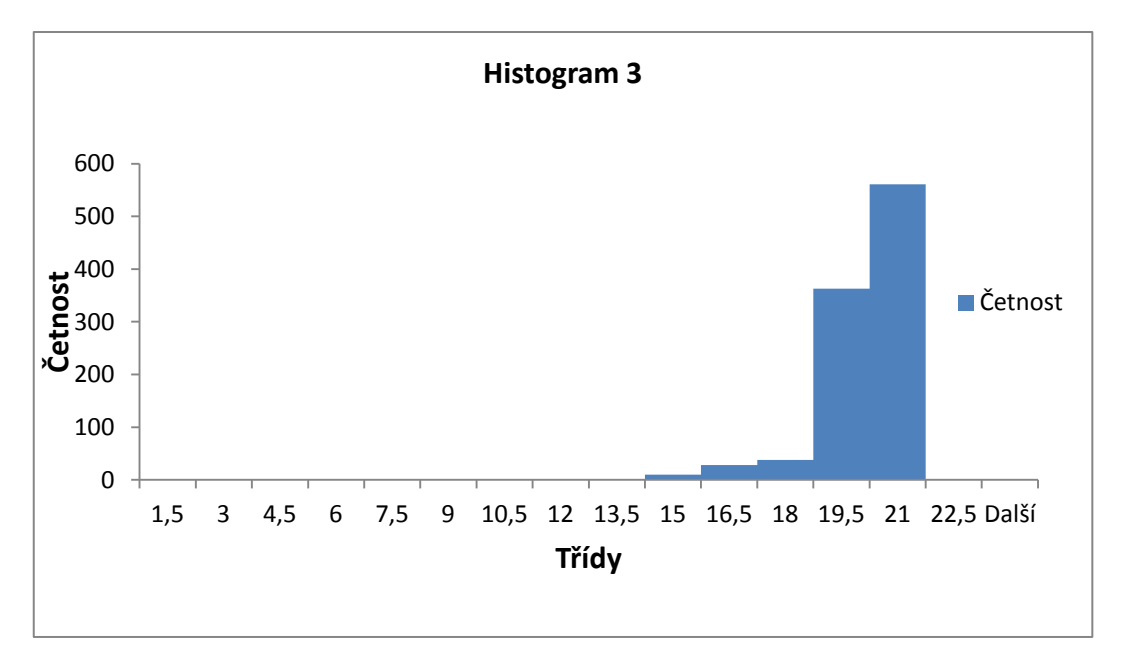

<span id="page-52-2"></span>**Graf č. 27 - Histogram 3:***Abovemin* **2mm,***Flow* **<0,2 - 12>,***Spread* **<0,25 - 4>,sklon 0°**

| veličina            | hodnota |
|---------------------|---------|
| Průměrná hodnota    | 19,58   |
| směrodatná odchylka | 1,18    |
| kvantil 2,5%        | 16,00   |
| kvantil 97,5%       | 21,00   |

<span id="page-52-1"></span>**Tabulka 9 - Tabulka statistických údajů k histogramu 3**

Grafy č. 25, 26 a 27 představují histogramy se stejným nastavením parametrů kromě parametru *Abovemin*. S rostoucím parametrem *Abovemin* klesá směrodatná odchylka, to znamená, že napočtené výsledky jsou svou hodnotou navzájem podobné. Čím je vyšší parametr *Abovemin*, tím méně zasahuje vliv parametrů *Spread* a *Flow* na vzdálenost dotečení kapaliny, v histogramech se to projevuje užším intervalem výskytu hodnot. S vyšším parametrem *Abovemin* se model stává méně citlivým.

## <span id="page-53-0"></span>**4.2 Porovnání vlivu parametru** *Spread*

Histogramy z předchozí podkapitoly jsou výsledkem simulací s plným intervalem parametru *Spread*, následující histogramy ukazují situaci s intervalem parametru *Spread*  $<1,2$ .

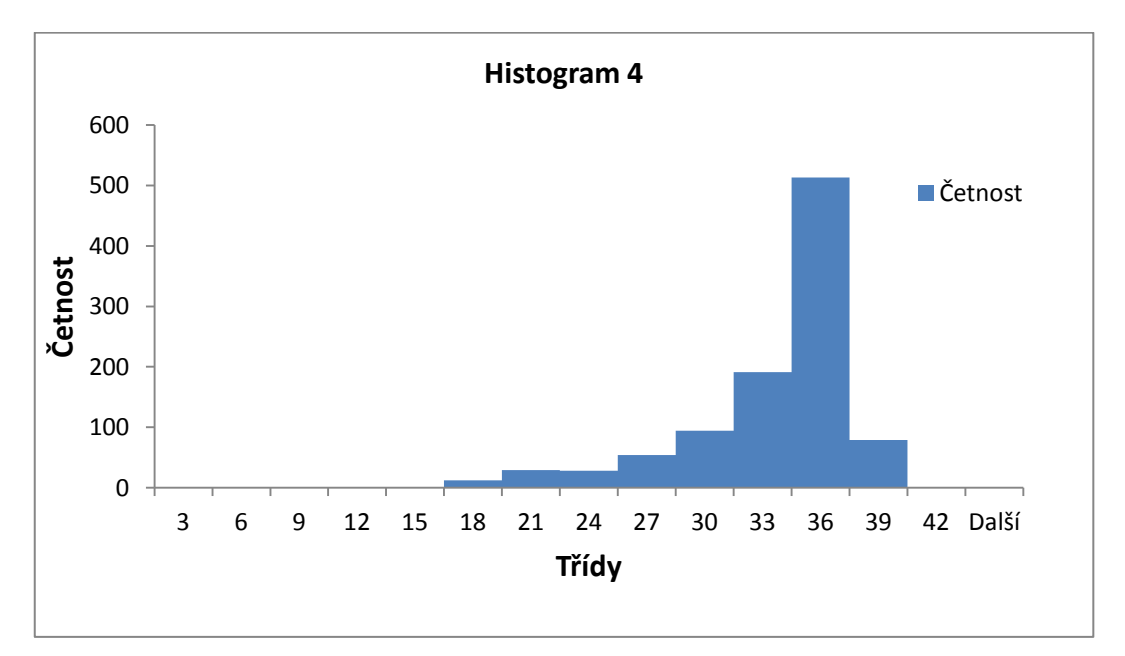

<span id="page-53-2"></span>**Graf č. 28 - Histogram 4:***Abovemin* **0,5mm,***Flow* **<0,2 - 12>,***Spread* **<1 - 2>,sklon 0°**

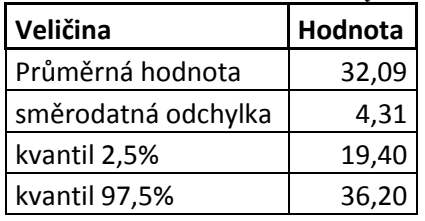

<span id="page-53-1"></span>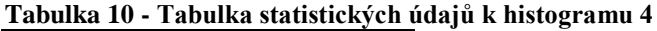

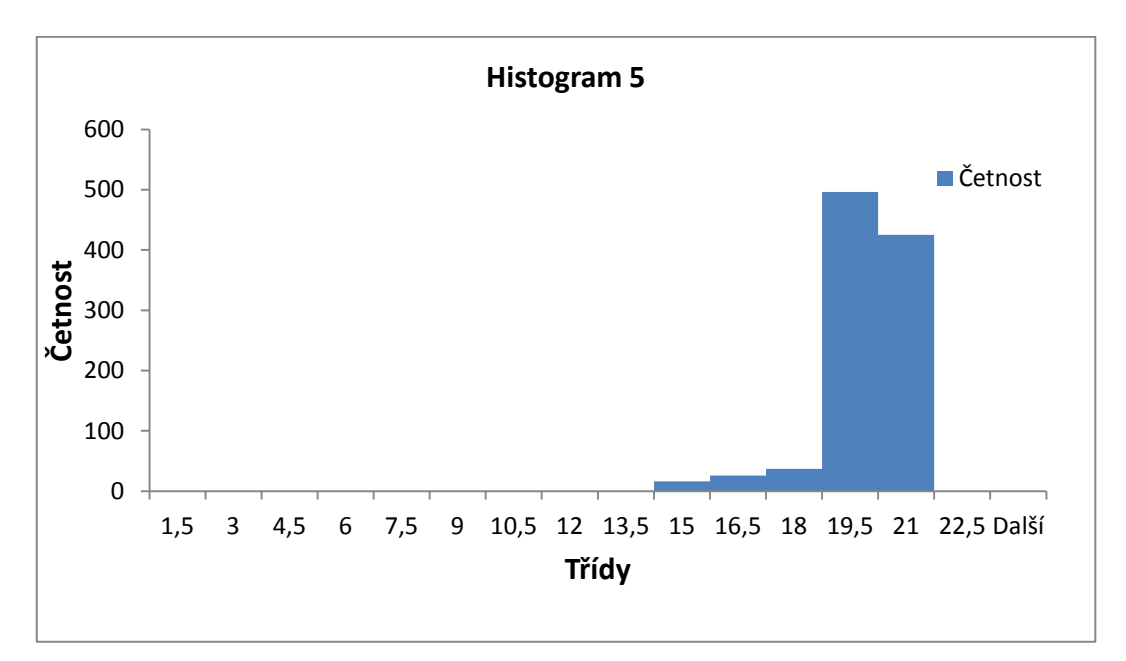

<span id="page-54-1"></span>**Graf č. 29 - Histogram 5:***Abovemin* **2mm,***Flow* **<0,2 - 12>,***Spread* **<1 - 2>,sklon 0°**

| Veličina            | Hodnota |
|---------------------|---------|
| Průměrná hodnota    | 19,30   |
| směrodatná odchylka | 1,07    |
| kvantil 2,5%        | 15,99   |
| kvantil 97,5%       | 20,10   |

<span id="page-54-0"></span>**Tabulka 11 - Tabulka statistických údajů k histogramu 5**

Když porovnáme grafy č. 28 a 29 s grafy č. 25 a 27, tak získáme srovnání dvou intervalů parametru *Spread*. Interval parametru *Flow* zůstal nezměněný. Tvary histogramů se od sebe nijak výrazně neliší. V prvním případě (*Abovemin* 0,0005) je rozdíl směrodatných odchylek 0,30, v druhém případě (*Abovemin* 0,002) je rozdíl směrodatných odchylek 0,11. Změna intervalu parametru Spread nemá na nulovém sklonu vliv na citlivost modelu, což jenom potvrzuje analýzu citlivosti prováděnou v deterministické části práce.

#### <span id="page-55-0"></span>**4.3 Rozlití na nakloněném povrchu**

V této kapitole je pozornost zaměřena na vliv parametrů *Flow* a *Spread*, citlivost je hodnocena na základě změny rozsahů těchto vstupních parametrů. Pro porovnání jsou zde dva rozsahy parametru *Flow* a dva rozsahy parametru *Spread*. Vliv parametrů je posuzován na jednotném sklonu 3° a při jednotném parametru *Abovemin* 0,5mm.

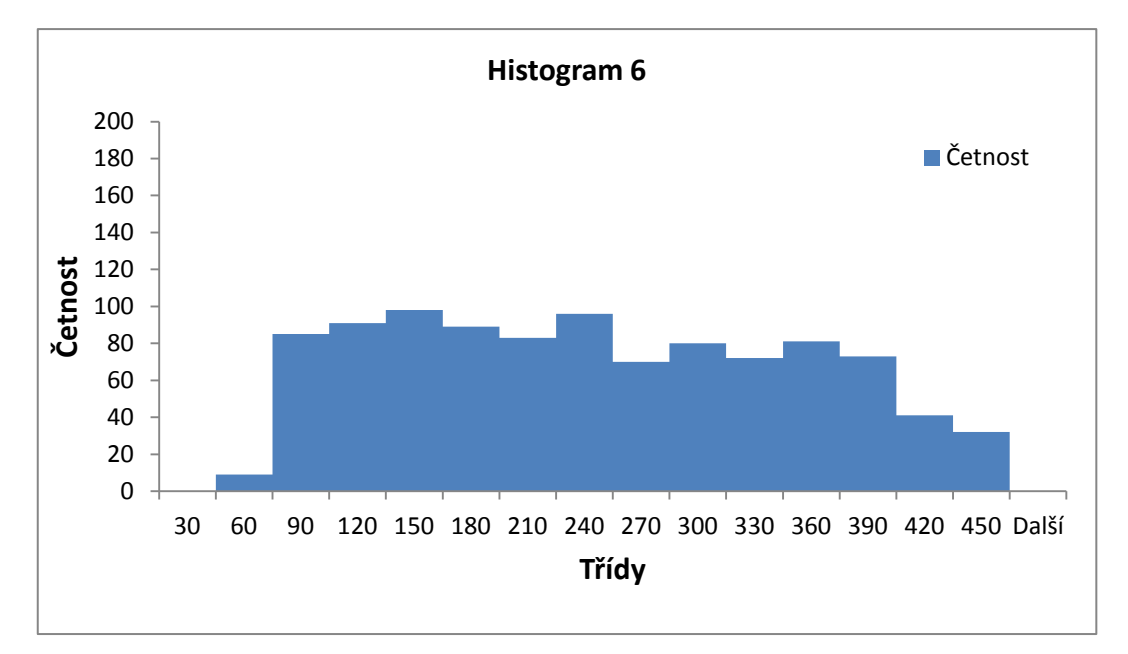

<span id="page-55-2"></span>**Graf č. 30 - Histogram 6:***Abovemin* **0,5mm,***Flow* **<0,2 - 2>,***Spread* **<0,25 - 4>,sklon 3°**

| Veličina            | Hodnota |
|---------------------|---------|
| Průměrná hodnota    | 231,70  |
| směrodatná odchylka | 105,93  |
| kvantil 2,5%        | 65,10   |
| kvantil 97,5%       | 425,05  |

<span id="page-55-1"></span>**Tabulka 12 - Tabulka statistických údajů k histogramu 6**

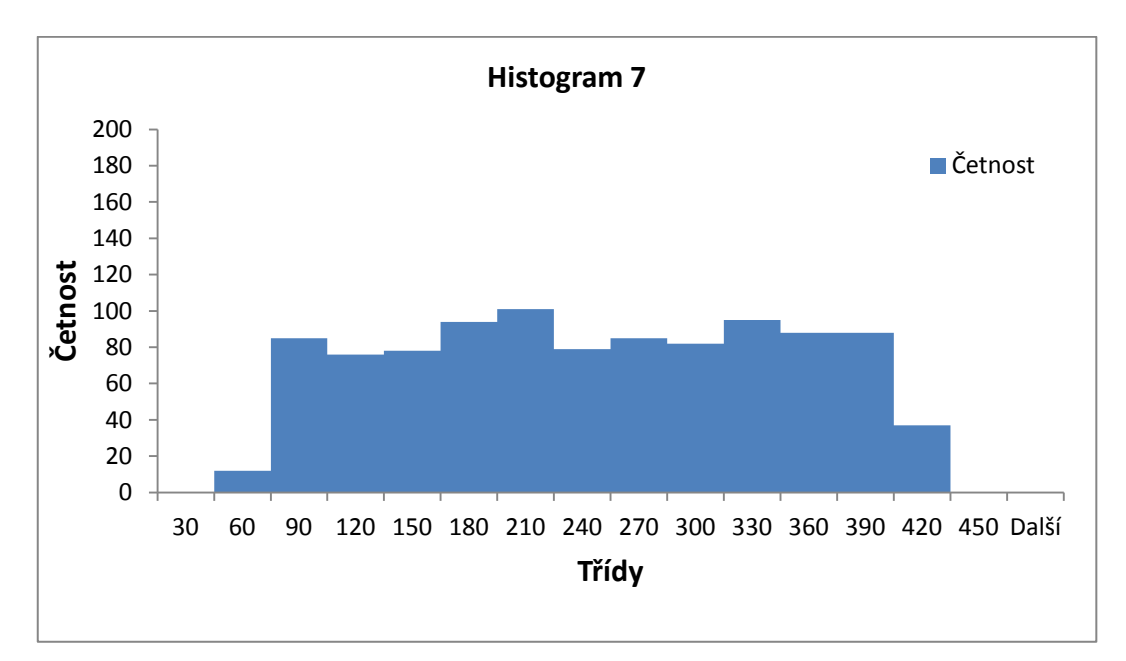

<span id="page-56-1"></span>**Graf č. 31 - Histogram 7:***Abovemin* **0,5mm,***Flow* **<0,2 - 2>,***Spread* **<1 - 2>,sklon 3°**

| Veličina            | Hodnota |
|---------------------|---------|
| Průměrná hodnota    | 232,40  |
| směrodatná odchylka | 99,80   |
| kvantil 2,5%        | 65,10   |
| kvantil 97,5%       | 400,00  |

<span id="page-56-0"></span>**Tabulka 13 - Tabulka statistických údajů k histogramu 7**

Grafy č. 30 a 31 se tvarem velmi podobají, mají i velmi podobnou směrodatnou odchylku. Interval u grafu č. 30 je širší, způsobuje to větší rozsah parametru *Spread*, ale jinak se od sebe tyto dva grafy příliš neliší. Nízký rozsah parametru *Flow* způsobuje v tomto případě menší citlivost modelu na parametr *Spread*.

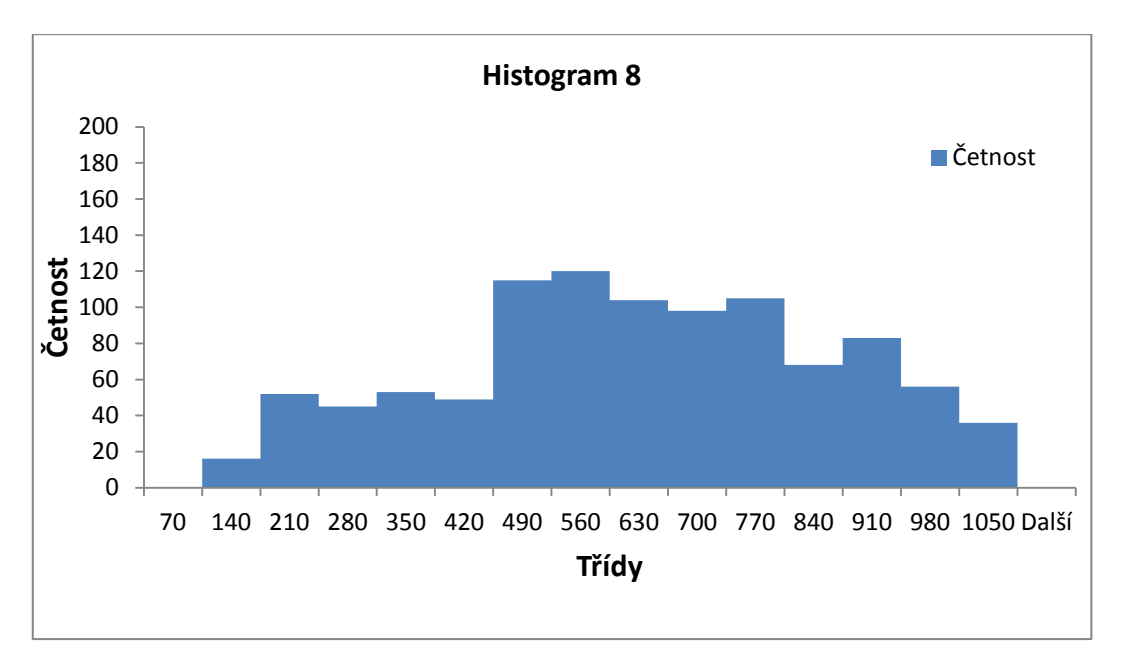

<span id="page-57-1"></span>**Graf č. 32 - Histogram 8:***Abovemin* **0,5mm,***Flow* **<2 - 5>,***Spread* **<0,25 - 4>,sklon 3°**

#### <span id="page-57-0"></span>**Tabulka 14 - Tabulka statistických údajů k histogramu 8**

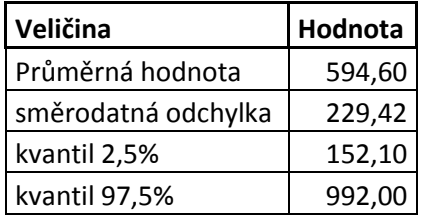

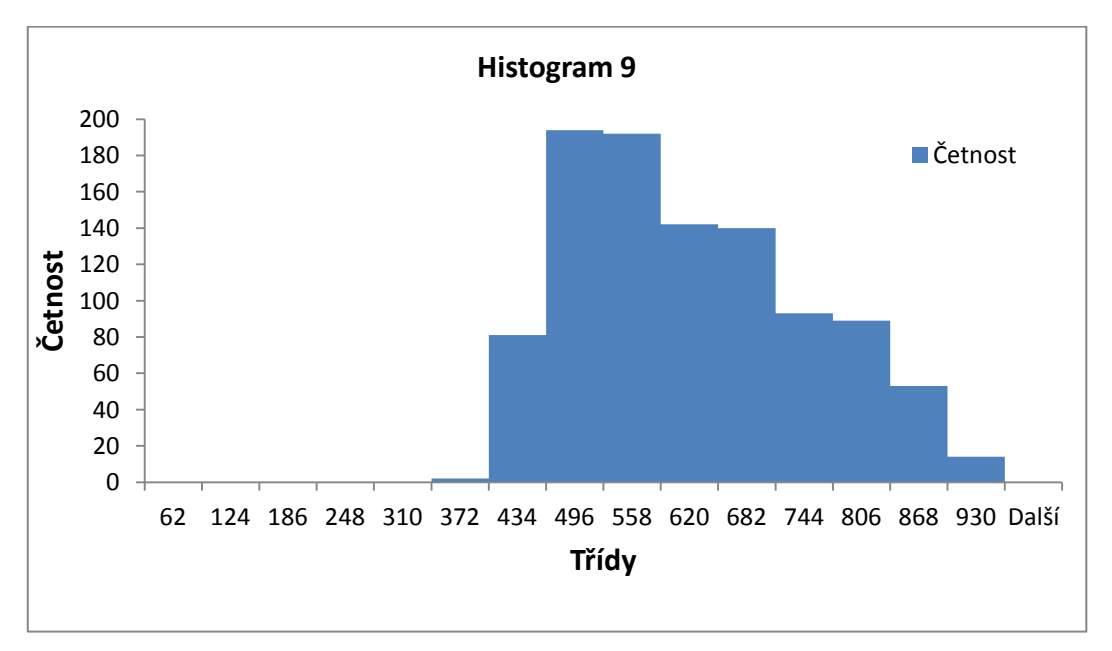

<span id="page-57-2"></span>**Graf č. 33 - Histogram 9:***Abovemin* **0,5mm,***Flow* **<2 - 5>,***Spread* **<1 - 2>,sklon 3°**

<span id="page-58-0"></span>**Tabulka 15 - Tabulka statistických údajů k histogramu 9**

| Veličina            | Hodnota |
|---------------------|---------|
| Průměrná hodnota    | 592,00  |
| směrodatná odchylka | 126,14  |
| kvantil 2,5%        | 406,00  |
| kvantil 97,5%       | 851,00  |

V případě grafů č. 32 a 33 je vidět, že rozsah parametru *Spread* vytváří mezi grafy větší rozdíly a model se stává více senzitivním díky parametru *Flow*, který je nastaven na vyšší rozsah. *Spread* v kombinaci s vyšší hodnotou parametru *Flow* má na sklonu 3° za následek dosažení větší vzdálenosti dotečení než tomu je u grafů č. 30 a 31. Větší rozsah parametru *Spread* u grafu č. 32 má vliv na šířku intervalu hodnot vzdáleností, směrodatná odchylka je téměř dvakrát větší než v případě grafu č. 33 (hodnoty vzdáleností se více rozprostřou po celém intervalu), kde je díky menšímu rozsahu parametru Spread užší interval hodnot vzdáleností.

# <span id="page-59-0"></span>**Závěr**

Cílem této práce bylo provedení analýzy citlivosti výpočtového softwaru na vybranou skupinu vstupních parametrů. Nejprve bylo nutné seznámit se s ovládání výpočtového modelu, který je tvořen několika softwarovými aplikacemi.

Už na začátku práce se očekávalo velké množství dat, které bylo potřeba přehledně archivovat. Byl proto vytvořen systém na základě zkratek názvů vstupních parametrů, použitého povrchu, rychlosti vytékání kapaliny, jednoho kroku výpočtu a simulační doby. Vytvořit strukturu pro ukládání dat bylo velmi důležité vzhledem k vysokému množství souborů uložených ve více než 1200 složkách. Testovacím povrchem byla rovina s různými sklony s předem vybranou skupinou vstupních parametrů. V praktické části práce se prováděly deterministické a stochastické výpočty.

Deterministické výpočty slouží k hodnocení citlivosti modelu na skupinu vstupních parametrů, které jsou zde nastavovány jednoznačnou hodnotou. Kapitola se z hlediska výpočtů dělí na problematiku rozlití kaluže na rovině s nulovým sklonem a na obecném nakloněném povrchu. Bylo například zjištěno, že parametr *Spread* nemá na rovině s nulovým sklonem prakticky žádný vliv. S rostoucím sklonem se jeho vliv postupně projevuje čím dál tím více. Tento vliv se v rámci daného sklonu projevuje tím více, čím větší je hodnota parametru *Flow* a čím menší je výška zachycené hladiny.

Stochastickými výpočty se sledovalo chování modelu při zadání nejistot vstupních parametrů. Metodou *Monte Carlo* bylo v rámci jednoho výpočtu počítáno 1000 variant s nastavenými rozsahy parametrů. Výsledky byly poté konfrontovány s výsledky z části deterministických výpočtů. Ke každému výpočtu byly stanoveny odhady statistik. Výpočty jsou v této části rozděleny podle naklonění roviny stejně jako v případě deterministických výpočtů. Při vyhodnocování výsledků na rovině s nulovým sklonem se zjistilo, že odhady rozptylu jsou pro různě velké nejistoty parametru *Spread* stejné.

Organizace práce byla náročná na počet výpočtů (deterministických výpočtů provedeno více než 1000, stochastických výpočtů více než 100) a na dobu trvání výpočtů. Stochastický výpočet trval v průměru 1 hodinu. V obou praktických výpočetních částech bylo vytvořeno poměrně velké množství výpočtů a grafů, ale v práci byla použita pouze část. Byly vybrány takové typy grafů, které nejlépe popisují citlivost modelu na vybrané vstupní parametry.

## <span id="page-60-0"></span>**Použitá literatura**

- [1] WEISSTEIN E. W. ScienceWorld [online]. Neuvedeno [cit. 2013-5-13] URL: <http://scienceworld.wolfram.com/physics/SurfaceTension.html>
- [2] WIKIPEDIE. Wikipedie [online].aktualizováno:8.3.2013 [cit. 2013-5-13] URL: <http://cs.wikipedia.org/wiki/Povrchové\_napětí>
- [3] MOTTA L. ScienceWorld [online]. Neuvedeno [cit. 2013-5-13] URL: <http://scienceworld.wolfram.com/physics/Viscosity.html>
- [4] WIKIPEDIE. Wikipedie [online].aktualizováno:5.5.2013 [cit. 2013-5-13] URL: <http://cs.wikipedia.org/wiki/Viskozita>
- [5] PERLMAN H. U.S. Geological Survey [online]. 10.1.2013 [cit. 2013-5-13] URL: <http://ga.water.usgs.gov/edu/adhesion.html>
- [6] WIKIPEDIE. Wikipedie [online]. aktualizováno:6.5.2013 [cit. 2013-5-13] URL: <http://cs.wikipedia.org/wiki/Adheze>
- [7] BARILLA Jiří, SIMR Pavel. *Microsoft Excel pro techniky a inženýry.* Computer Press, a.s.: Brno, 2008. ISBN 978-80-251-2421-5.
- [8] FARRAR W., GALAGAN Ch., Isaji T., KNEE K. *GIS technology applied to modeling oil spills on land*. ESRI international user conference, 2005
- [9] ANDĚL J., *Základy matematické statistiky*. Praha, MFF UK, 2005. ISBN 80-7378-001-1